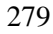

# **DESIGN AND EVALUATION OF A WEB BASED VIRTUAL DSP LABORATORY USING GUI AND HTML**

Dr. Ashwaq Q. Hamid Burak Abedulhadi **Electromechanical Engineering Department, University of Technology** 

# **تصميم وتقويم لمختبر DSP أفتراضي باستخدام صفحات الويب عن طريق GUI HTML**

**الخلاصة :** التعليم الهندسي يجب ان يشترك فيه المختبر العملي وذلك لأسناد الجانب النظري وتطوير مهارات الطالب .ان لهذه المختبرات بعض المشاكل مثل الكلفة العالية جدا كما أنها تتطلب أشراف بالاصافة الى المحددات الزمنية والمكانية. يقدم البحث الحالي تصميم وتقويم لمختبر افتراضي تم بناءه باستخدام صفحات الويب لتدريس مادة معالجة الاشارة الرقمية (DSP (لطلبة الدراسات الاولية في قسم الهندسة الكهروميكانيكية في الجامعة التكنولوجية. التجارب المختبرية المنفذة ستتظمن أنواع الاشارات ، نظرية النمذجة ، متسلسلة فورير المروك ، محول المركبة، محول فورير، معكوس محول فورير، محول فوريرالمتقطع، محول فورير السريع (FFT (، الألتفاف ، محول-Z ، المرشحات الرقمية . واجهة المستخدم الرسومية (GUI (المميزة لبرنامج (MATLAB (تم استخدامها لاعطاء الطالب طريقة سهلة ومرئية في ادخال البيانات بينما تم استخدام لغة ترميز النصوص التشعبية (HTML (في توضيح الأسس النظرية. لقد تم أستخدام الاستفتاء ومقياس ليكرت ذي الخمس نقاط في أجراء عملية التقييم . أظهرت نتائج التقويم أن مختبر (DSP (الافتراضي المقترح ساعد الطلبة في فهم مباديء (DSP (، آما أضاف تأثيرات أيجابية في أداء ورغبات الطلبة بالمقارنة مع طرق التعليم التقليدية.

#### **ABSTRACT:**

Engineering education should involve practical laboratory to support theoretical foundation and develop student skills. These hands on laboratories have some disadvantages such as expensive, supervision required, time and place restrictions. This paper presents design and evaluation of a web based virtual laboratory for teaching Digital Signal Processing (DSP) to undergraduate students in Electromechanical Engineering Department at the University of Technology. The laboratory experiments includes classification of signals, sampling theorem, Fourier series, complex Fourier series, Fourier transform, inverse Fourier transform, discrete Fourier transform, Fast Fourier Transform (FFT),convolution , Z-transform, and digital filters. Graphical User Interface (GUI) feature of MATLAB have been used to provide students with a friendly and visual approach in specifying input parameters while Hyper Text Markup Language (HTML) was used to illustrate theoretical foundations. The questionnaire survey and five point Likert scale are utilized in performing evaluation. Results of this evaluation showed that the proposed virtual DSP laboratory was helped students in DSP concepts, made positive effects on students' achievements and attitudes when compared to traditional teaching methods.

#### **KEYWORDS: Engineering Education, Virtual laboratory, DSP, Internet, GUI, HTML**

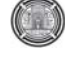

# **I.INTRODUCTION**

Digital Signal Processing (DSP) course have been taught at Electromechanical Engineering Department, University of Technology. This course involves a large number of complicated mathematical equations that need some explanation to appreciate underlying concepts. The hands on laboratory can be used to help students in illustrating these conceptual concepts and developing their practical skills [Feisel, 2005]. However, these hands on laboratories have some drawbacks such as expensive, supervision required, time and place restrictions [Nedic, 2003; Balamuralithara,2008].

In the last decade, there has been a growing trend in the utilization of simulation-based virtual laboratories for undergraduate students in the engineering and science colleges. However, these modern laboratories are cost effective [Wolf,2009], increase the student performance [Macias,2001;Campbell,2004], encourage self learning by providing hands on activities [Chu,1999], and suitable for use in distance learning when the World Wide Web (WWW) access is available [Agrawal,2008]. Several authors have presented researches in engineering education covered a wide range of disciplines, such as electrical engineering [Tanyildizi, 2009], mechanical engineering [Gil, 2000], control engineering [Uran, 2008], chemical engineering [Murphy,2002] , and civil engineering [Budhu,2002], while other authors were introduced researches in science education [Stone,2007; Jimenez,2003].

Nowadays, virtual laboratory is used as prevalent alternative to the traditional hands on laboratory and must be performed the same learning outcomes. However, some universities already have been started to utilize virtual laboratories in the engineering colleges such as John Hopkins University in USA [Karweit], Polytechnic University of Valencia in Spain [Tejedor,2008], Warsaw University of Technology in Poland [Sobczuk,2007], University of Pisa in Italy [D'andrea,2008], and many others.

Virtual laboratories can be broadly classified into three types: **First**, simulation laboratories that use software and web server to emulate the physical laboratory [Nedic, 2003; Balamuralithara,2008] . In these laboratories, the users can modify the parameters of the simulation and observe the changes in the system. **Second**, remote laboratories allow users to view, control and acquire data from a physical experiment through a web server [Nedic, 2003; Balamuralithara, 2008]. Third, recorded experiments allow users to view actual experiments and work with real data [Sidhu,2010;Chan,1998].

Virtual laboratory has been assessed by several researchers and they have concluded that there is no significant difference in student learning results from using virtual learning laboratory versus physical laboratory [Campbell, 2002]. However, complete removal of physical laboratory from the syllabus would not be accepted by students according to their feedback [Wiesner,2004].

This paper presents design and evaluation of web-based virtual DSP laboratory developed by the authors as an instructional tool for undergraduate students at the Electromechanical Engineering Department /University of Technology [Burak ,2008]. The developed virtual laboratory has been evaluated by (30) undergraduate students and (5) lecturers from the Electromechanical Engineering Department / University of Technology.

# **II. LABORATORY IMPLEMENTATION**

The implementation of the virtual DSP laboratory required a variety of tools to facilitate the use of different presentation methods. Two important software programs in the development of the virtual DSP laboratory included Hyper Text Markup Language (HTML) and MATLAB Graphical User Interface (GUI).

# **1) Hyper Text Markup Language (HTML)**

The HTML version 4 has been used to demonstrate theory information of DSP in a web page form. The main web page of the developed virtual DSP laboratory will begins with the presentation screen shown in Fig. 1. As can be seen from this main web page, the student can study and perform required experiments in any of the following topics by clicking on the button **1)** Classification of signals, **2)** Sampling theorem, **3)** Fourier series, **4)** Complex Fourier series, 5) Fourier transform, **6)** Inverse Fourier transform,**7)** Discrete Fourier transform, **8)** Fast Fourier Transform (FFT), **9)** Convolution,**10)** Z-transform, and **11)** Digital filters. These topics constitute the core structure of DSP course that is presently introduced to the undergraduate students in Electromechanical Engineering Department.

 $\begin{pmatrix} 1 & 1 \\ 1 & 1 \end{pmatrix}$ 

The HTML code for the main web page is generated dynamically through the Hypertext Preprocessor (PHP) as shown in Fig.2. The PHP code is interpreted by a web server to generate the web page of virtual DSP laboratory. The PHP is available as a processor for most modern web servers and as a standalone interpreter on most operating systems and computing platforms.

#### **2) Graphical User Interface**

The Graphical User Interface (GUI) is a MATLAB based toolbox with the following features: **1)** User friendly environment, (drag and drop) approach, **2)** Developing a model needs short time **3)** No knowledge in computer programming required to perform an experiment, **4)** The student can set the desired parameters in any experiment and plot result using mouse clicks. Therefore, GUI has been utilized to perform mathematical

calculation for any DSP model used herein in this paper. MATLAB implements GUI through Graphica1 User Interface Development Environment (GUIDE) which allows the user to create figure windows containing graphical objects. In order to start create models in GUI type GUIDE in the MATLAB prompt window that will cause appearing GUIDE program as shown in Fig.3. This window is separated equally into right side window which is called (open existing GUI) used to open an already exist model in the workspace while the left side window is called (create new GUI) which is used to build new GUI model with the help of four GUIDE templates; blank GUI, GUI with uicontrols, GUI with axes and menu, and modal question dialog.

By clicking on the blank GUI in GUI beginning window and clicking on save new figure to save model with name SIGNALS\_GUI as shown in Fig.4. The component palette at the left side of the GUI layout editor contains the pushbuttons, toggle buttons, lists, menus, text boxes, and so forth components that will be used to build simulation program for stepper motor. This component palette can display with its names.

Note that due to space limitation the authors cannot presents all programming steps, for further details see [Burak]. The following are experiments of the developed virtual DSP laboratory.

#### **Experiment (1): Classification of signals**

In this experiment, the student can conducts experiment on five types of signals as shown in Fig.5. Each experiment has a menu on the left hand side includes objective, theory, example, exercise, equation, and question. The objectives of the experiment can be obtained by pressing on the objective button. The necessary information and theory bases for this experiment will displayed after pressing on the theory button as shown in Fig.6. Example button can be used to present solved example as shown in Fig.7. The exercise button is

intended for conducting the required experiment on continuous, discrete time, and digital signal using GUI. The last two buttons are used for mathematical description of the experiment and to perform self test after complete experiment as shown in Fig.8 and Fig.9 respectively.

The exercise of experiment (1) shown in Fig.10 was designed in MATLAB GUI. The student can perform experiment on three different types of signals, sine, triangle and square wave. The frequency, sampling rates, and the number of bits per sample of the selected signal can be changed through using slider menu .After selection of input signal parameters, one can plot experiment results by pressing on display button.

#### **Experiment (2): Sampling Theory**

The experiment of sampling theory is shown in Fig.11. This experiment can be accessed through clicking on the sampling theory button in the main web page. The student can explore this experiment with the help of the menu on the left hand side which has six different buttons. When the student clicks on the first button, this will cause in viewing of experiment objectives while clicking on the second button will cause to display experiment theory as shown in Fig.12.

It is possible to view a number of solved

examples in sampling theory through clicking on

the third button

as shown in Fig.13. These examples can help students to understand basic principles of sampling theorem and prepare them to practical exercise. Fig.14 shows an interactive exercise which has been developed in MATLAB GUI to deal with continuous and discrete time domain signals. Furthermore, the effects of signal aliasing can also be studied. The student can change the frequency as well as the phase for the aforementioned signals either by using slider or by entering required value in appropriate box and then observe the frequency spectrum of the signal in a three displays. A web page containing all the necessary equations for this experiment can be reached by clicking on the equation button in the left menu of experiment (2) as shown in Fig.15.Finally, in order to complete this experiment, the student should be able to correctly answer on a number of questions as shown in Fig.16.

# **Experiment (3): Fourier series**

This experiment starts with reviewing some historical background for the famous Fourier paper as shown in Fig.17. The basic principles for representing any periodic signal by means of Fourier series were illustrated in a web page as shown in Fig. 18. It is possible to demonstrate solved examples that can be helpful to explain how to obtain coefficients in Fourier series as shown in Fig.19. From the excise menu of this experiment, the student can choose from the GUI menu one of the following signals: **1)** Square wave, **2)** Triangle wave, **3)** Ramp and Saw tooth waves, **4)** Full wave rectified sine, **5)** Full wave rectified cosine, **6)** Half wave rectified sine, **7)** Half wave rectified cosine to perform exercise in Fourier series as depicted in Fig.20. This exercise has been designed to be flexible enough in changing frequency of the selected signal by placing mouse on the

slider. All the necessary equations for this experiment were prepared in web page as shown in Fig.21. For evaluation purpose the student should be passed a self test as shown in Fig.22.

# **Experiment (4): Complex Fourier series**

In preceding experiment we have learned representation of signals by using Fourier series. Now, the advantageous to use complex representation of the sine and cosine signals we will be discussed in this experiment as shown in Fig.23.

The theory behind using complex Fourier series in the analysis of signals as a superposition of complex exponentials was introduced in a web page as shown in Fig.24. Normally, the principles of complex Fourier series rely on sophisticated equations that cannot be understood by student without solved examples as shown in Fig.25.

The exercise for this experiment has been developed in MATLAB GUI as shown in Fig.26, with the following features: **1)** There are so many built in wave forms which can be obtained by clicking on the slider to perform required experiment. **2)** Changing the amplitude, period and width of any desired signal is quite simple by using slider. **3)** There are three display windows used to observe and plot results.

All the necessary equations were given in Fig.27 while the self test was prepared using multiple choose as shown in Fig.28.

# **Experiment (5): Fourier Transform**

This experiment addresses the use of Fourier transform in converting signals from time domain to frequency domain. The Fourier transform of continuous and discrete signals will be discussed in details. It can access this experiment by clicking on the Fourier transform button in main web page as shown in Fig.29.

A brief description of the basic ideas and theorems of Fourier transform can be obtained after clicking on the theory button as shown in Fig.30.A solved example that illustrates the power of this technique in handling signals will be available by clicking on the example button of the experiment as shown in Fig.31.

The exercise of this experiment has been developed in MATLAB GUI for use in conducting Fourier transform experiments in time domain as well as frequency domain. This exercise will be ready to start performing certain experiments after clicking on the exercise button as shown in Fig.32.

The are many features has been added to facilitate perform this exercise such as variety of

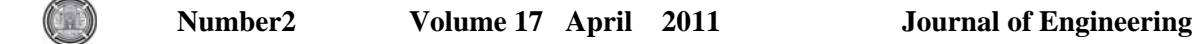

signals, change of signal magnitude and phase in time domain as well as frequency domain is very simple because it is based on slider, has four display to monitor results uses two for time domain and the rest for frequency domain.

The derivations of Fourier transform equations and

some explanation can be found by clicking on the

theory button as shown in Fig.33. The student

should perform multiple-choice self-test as shown

in Fig.34. The grading of this test appears after

#### complete test.

#### **Experiment (6): Inverse Fourier Transform**

The inverse Fourier transforms used to convert frequency series of complex values into the original time series. We have been developed an experiment to study this conversion and it can be get access to this experiment by clicking on inverse Fourier transform button as shown in Fig.35.In order to get more information on the theory basis of inverse Fourier transforms press on the theory button as shown in Fig.36.

 There is a solved example which may increase student perception can be viewed by clicking on the example button as shown in Fig.37.

The MATLAB GUI has been used to develop inverse Fourier transform exercise in such away the student can perform experiment in short time with clear steps. To start this exercise you should press on the exercise button as shown in Fig.38.The essential equations and derivation for inverse Fourier transform could be very helpful in underline some basic concepts. Therefore, these equations can be obtained if we clicking on the equation button as shown in Fig.39.

Evaluating what students have learned throughout

this exercise can be accomplished in multiples

choose test which can be accessed by clicking on

the question button as shown in Fig.40.

#### **Experiment (7): Discrete Fourier**

#### **Transform**

There are many applications that use Discrete Fourier Transform (DFT) to perform a specific task. Generally, the DFT is difficult topic due to their inherent mathematical equations. Therefore, we have been developed this experiment to help student in understanding basic concepts of DFT. To start this experiment, click on the DFT button in the main web page as shown in Fig.41.We have been designed a series of options on the left hand side of this experiment which give access to the different sections, for example to get information on theory basis, click on the theory button as shown in Fig.42.

It is possible after complete reading theory basis to view some solved example on DFT concepts by clicking on the example button as shown in Fig.43. The exercise for this experiment has been developed in MATLAB GUI to give students more insight into DFT and remove any confusion might be happen due to their misunderstanding of complicated mathematical equations.

The exercise can launch by clicking on the exercise button as shown in Fig.44. There are four types of signals could be used to perform experiments such as sine wave, square wave, triangle wave, and saw tooth wave. These signals can be selected by placing cursor at the signals menu. Also, the number of cycles in the selected signal can be changed similarly. To get detailed mathematical equations and derivation of DFT press on the equations button as shown in Fig.45. The end of this experiment include multiple choose test that should be performed by any participated student and this test could be launched by clicking on the question button as shown in Fig.46. If the students did not get good score in this test, they should repeat experiment again.

# **Experiment (8): Fast Fourier Transform**

The Fast Fourier Transform (FFT) is a mathematical approach aims to reduce computational power of DFT. The FFT have a wide range of applications in communication, biomedical engineering, and radar systems. Therefore, the FFT has become an invaluable analysis tool and every enrolled student in this course should have good expertise to use this tool. Fig.47 shows FFT experiment which can be launched to perform experiments by clicking

The student can obtain more information on basic concepts of FFT to increase intuitive development by clicking on the theory button as shown in Fig.48. An 8-points solved example was used to intuitively justify the FFT algorithm. This example will be launched by pressing on the example button as shown in Fig.49. From this example one should be note that the FFT owes its success to the fact that the algorithm reduces the number of multiplications and additions in the computation. By clicking on the exercise button the student can start performing experiments on FFT as shown in Fig.50. The graph of FFT spectrum can be displayed on the three small windows. Fig.51 shows part of the FFT equations which can be browsed by clicking on the equation button. As with the preceding experiments, the student should answer on a number of questions in order to complete this experiment and this test could be started by clicking on the question button as depicted in Fig.52. The minimum score to pass this experiment is 50 percent.

# **Experiment (9): Convolution**

The convolution can be defined as a mathematical operation on two functions f and h, producing a third function that is viewed as a modified version of one of the original functions. The convolution is of great importance due to its wide range of applications from signal and image processing to acoustics and probability theory. Fig. 53, shows the convolution experiment which can be launched by pressing on the convolution button. When the student pressing on the theory button a web page as shown in Fig.54 which gives detailed information on convolution fundamentals.

A solve example can be accessed by clicking on the example button as shown in Fig.55. The purpose of this example is for assistance in learning convolution. Now, the student can perform experiment on convolution by pressing on the exercise button as shown in Fig.56. It is possible to choose the desired signal to conduct convolution from a button called get  $x(t)$ . Three displays were used to monitor two input signals, multiplication and convolution results, respectively. The equations of convolution theorem are shown in Fig.57. The self test question of this exercise is shown in Fig.58.

# **Experiment (10): Z-Transform**

The Z-transform is very powerful mathematical tool used in design, analysis and monitoring of systems. The importance of this experiment comes from the fact that knowledge of Z-transform is essential to design of digital filters. This experiment will be started by clicking on the Ztransform button as shown in Fig.59. In this experiment, the definition of the Z-transform from the Laplace transform of a discrete-time signal as well as the properties of Z-transform is presented.

A useful aspect of the Z-transforms is the representation of a system in terms of the locations of the poles and the zeros of the system transfer function in a complex plane can be found by clicking on the theory button as shown in Fig.60. Several examples illustrating the physical significance of Z-transform and their effect on the frequency response of a system is available by clicking on the examples button as depicted in Fig.61.

An interactive and user friendly software program has been developed in MATLAB GUI to conduct experiments in z-transform. This exercise can be accessed by pressing on the exercise button as depicted in Fig. 62. The developed Z-transform exercise has the following features: **1)** Students can add poles and zeros by mouse click or by input required poles and zeros in box. **2)** Poles and zeros can be moved around the Z-plane by selecting them and pulling the mouse around, with the instant update of the system frequency impulse response. **3)** System transfer function or filter coefficients were used to indirectly specify poles and zeros. The derivation of the so-called Z-plane, and its associated unit circle, from sampling the Splane of the Laplace transform can be accessed by pressing on the equations button as shown in Fig.63. A multiple choose test should be performed by students to measure learning at the various cognitive levels. This test can be started by clicking on the question button as shown in Fig.64.

# **Experiment (11): Digital Filter**

This is the last experiment in the developed virtual DSP laboratory. In this experiment, the students can conduct experiments on the digital filters for both Infinite Impulse Response (IIR) and Finite Impulse Response (FIR) by clicking on the digital filter button as shown in Fig.65.

 $\begin{pmatrix} 1 & 1 \\ 1 & 1 \end{pmatrix}$ 

A digital filter is an electronic filter usually linear used in removing undesirable elements of a signal or compensating for some frequency dependent distortion within the signal. For more information on these filters as well as advantageous and disadvantageous can be reached by clicking on the theory button as depicted in Fig.66. Numerous numbers of solved examples in digital filters have been added into this experiment to help students in understanding theoretical concepts. These examples will be viewed by pressing on the example button as shown in Fig.67.

The exercise of this experiment will be started after pressing on the exercise button as shown in Fig.68. From this figure, it is clear that, the upper GUI model can be used to perform FIR filter experiments while the middle GUI model used to conduct IIR filter experiments. The features of the developed exercise can be summarized as: **1)** Students easily can select filter type to conduct experiment such as a low pass, high pass, band pass, and band stop filter from the popup menu. **2)** Allow to change filter order, frequency (1) and frequency (2) using the silder. **3)** Options, such as rectangular, bartlett, hamming, hanning, and blackman windowing functions are also available to applied using slider. **4)** The pole- zero placements and the magnitude of the filter can be observed by using two display screens (see lower figure in Fig.68).The mathematical equations of FIR and IIR filters can be obtained by clicking on the equations button as shown in Fig.69. The student should be exposed to a test consists of multiple choice questions each question has two answers. This test could be started by pressing on the question button as shown in Fig.70.

#### **III-Evaluation**

The developed Virtual DSP Laboratory has been evaluated by fifteen final year students (10 males and 5 females). All the participants in the survey were from Electromechanical Engineering Department, University of Technology. The Likert scale will be used to analyze the results of the questionnaire survey. This scale measure either positive or negative response to a statement. The responding to a Likert questionnaire item, respondents specify their level of agreement to a statement. A recent empirical study found that a five point or seven point scale may produce

285

slightly higher mean scores relative to the highest possible attainable score, compared to those produced from a ten point scale, and this difference was statistically significant [Dawes,2008]. Therefore, in this paper, the students were asked in questionnaire survey to provide their degree of agreement using five-point Likert scale (strongly disagree **1**, disagree **2**, neither agree nor disagree **3**, agree **4**, and strongly agree **5**).

The evaluation statements were designed to assess the students' attitudes toward using the developed virtual DSP laboratory in the course, make sure that it's achieve course objectives, and to determine if the students would find the presentation and the contents of the developed virtual DSP laboratory beneficial to their performance, learning, and understanding in the laboratory course.

Means and standard deviations of the survey results are presented in Table 1. As indicated in Table (1) the students generally agreed that the developed virtual DSP laboratory provides a convenient environment for learning. It was also confirmed that developed virtual DSP laboratory is fairly easy to use in the sense of moving around different menus rapidly. Furthermore, they were able to take as much time as they wished to review the material. The best part of developed virtual DSP laboratory turned out to be, as intended, its user-friendly environment and easy accessibility. Majority of students thought that the virtual laboratory was helped them to get a better understanding of signal processing and that they were able to visualize some of the concepts.

#### **Conclusions**

In this paper, a web based virtual DSP laboratory has been developed in MATLAB GUI and HTML to enhance the understanding of concepts taught in the undergraduate DSP course. The proposed virtual laboratory is affordable, interactive, and can be used in distance learning via using World Wide Web (WWW). Furthermore, offers an excellent and suitable platform to prepare undergraduate students before they are going into the actual laboratory.

There are 11 experiments have been performed using the developed virtual DSP laboratory and all of these experiments were selected from the curriculum of the Electromechanical Engineering Department /University of Technology. A methodology for evaluation of developed virtual DSP laboratory based on five point Likert scale was outlined. The results of questionnaire survey indicate that the majority of the students felt that the developed virtual DSP laboratory was beneficial in understanding of DSP algorithms, make learning an enjoyable experience and it had further aroused their interests. It is expected that the virtual laboratories as promising technology will increasingly use in engineering and sciences colleges to complement hands on laboratories but not to substitute them.

# **References**

- Agrawal, J.P. and Cherner , Y.E ,(2008) " A Classroom/Distance Learning Engineering Course on Wireless Networking with Virtual Lab ," *Proceedings of the IAJC-IJME International Conference*, pp.1-9.
- Balamuralithara, B. , and Woods, P.C.,(2008)" Virtual Laboratories in Engineering Education: The Simulation Lab and Remote Lab," *Computer Applications in Engineering Education*, vol.17, issue 1, pp. 108 – 118.
- Budhu , M.,(2002) " Virtual Laboratories for Engineering Education ," *International Conference on Engineering Education* , Manchester ,UK, pp.1-6.
- Burak, Abdulhadi, (*2008), Techniques of Distance Learning for Digital Signal Processing*, *MSc Thesis, Electromechanical Engineering Department, University of Technology.*
- Campbell, J. O., Bourne, J., Mosterman, P., and Brodersen, A. J. , (2002) "The Effectiveness of Learning Simulations for Electronic Laboratories," *Journal of Engineering Education*, vol.91, no. 1, pp.81-87.
- Campbell, J. O. , Bourne, J.R. , Mosterman, P.J. , Nahvi, M., Rassai, R., Brodersen, A.J. ,and Dawant, M. , (2004)" The Effectiveness of Simulated Electronics Laboratories for Distributed Online Learning, " *Journal of Asynchronous Learning Networks*, vol. 8, no. 3, pp.1-8.
- Chan, T. Y., and Bradbeer, R., (1998) "An Online Multimedia Learning System for First Year Laboratory", *Proceedings of 3rd IEEE Conference on Multimedia Engineering and Education (MMEE )*, Hong Kong, pp.1-4.
- Chu, K. C. , (1999) " What are the Benefits of a Virtual Laboratory for Student Learning, " *HERDSA Annual International Conference,*  Melbourne, pp.1-9.
- D'andrea, A.N. , Giannetti, F., Manara, G., Michelini , M., and Nepa , P., (2008) " A Virtual Educational Laboratory for

Telecommunications Engineering *International Journal of Engineering Education*  , vol.24, no.1, pp.144-152.

- Dawes, J. , (2008), " Do Data Characteristics Change According to the number of scale points used? An experiment using 5-point, 7 point and 10-point scales", *International Journal of Market Research*, vol. 50, no.1, PP. 61–77.
- Feisel, L.D., and Rosa, A.J.,(2005) " The Role of Laboratory in Undergraduate Engineering<br>Education," Journal of Engineering Education," *Journal of Engineering Education*," vol.94, pp.121-130.
- Gil, L., Blanco, E. and Maria, J., (2000)" The Virtual Laboratory Concept to Strain Measurements," *European Journal of Engineering Education,* vol. 25, no. 3, pp.243- 251.
- Jimenez, P. M., Pedrajas, A. P., Bellido, M. S. C., and Cozar , J. P., (2003) "Learning in Chemistry With Virtual Laboratories, "*Journal of Chemical Education*, vol.80, no.3,pp.346- 352.
- Karweit, M. ," A Virtual Engineering / Science Laboratory Course http://www.jhu.edu/~virtlab/virtlab.html.
- Macias , M. E. , Cazares , V. M. , and Ramos, E. E. , (2001), "A Virtual Laboratory for Introductory Electrical Engineering Courses to Increase the Student Performance, *31st ASEE/IEEE Frontiers in Education Conference*,vol.3,pp. S2C-13, Oct.10-13.
- Murphy, T., Gomes , V.G., and Romagnoli , J.A., (2002)" Facilitating Process Control Teaching and Learning in a Virtual Laboratory Environment ," *Computer Applications in Engineering Education,* vol. 10, issue 2, pp.79- 87.
- Nedic, Z., Machotka, J. and Nafalskt, A., (2003)" Remote Laboratories versus Virtual and Real Laboratories," 33rd *ASEE/ IEEE Frontiers in Education Conferenc*e, vol.1, pp.T3E1-T3E6, Nov. 5-8.
- Sidhu, M.S.,( 2010), Technology Assisted Problem Solving for Engineering Education Interactive Multimedia Applications, Engineering Science Reference, Hershey, USA.
- Sobczuk , D.L. ,(2007) " Internet Based Teaching of Pulse Width Modulation for Three Level Converters ," Eurocon, International Conference on Computer as a Tool , Warsaw, Poland, pp.2479-2484.

 $\begin{pmatrix} 1 & 1 \\ 1 & 1 \end{pmatrix}$ 

- Stone, D.C. , (Sept., 2007 ) " Teaching Chromatography Using Virtual Laboratory Exercises," *Journal of Chemical Education*, vol. 84, no.9, pp. 1488–1496.
- Tanyildizi, E., and Orhan , A.,(2009) " A Virtual Electric Machine Laboratory for Effect of Saturation of the Asynchronous Machine Application ," *Computer Applications in Engineering Education,* vol. 17, issue 4, pp.422-428.
- Tejedor , J.A. G. , Martinez, G. M. , and Vidaurre , C. B. ,(2008) " An Online Virtual Laboratory of Electricity ," *International Journal of Distance Education Technology*, vol.6 , issue 2, pp.21-34.
- Uran, S., and Jezernik , K., (2008)" Virtual Laboratory for Creative Control Design Experiments ," *IEEE Transactions on Education,* vol. 51, no. 1, pp.69-75.
- Wiesner, T. and Lan, W., (2004) "Comparison of Student Learning in Physical and Simulated Unit Operations Experiments," *Journal of Engineering Education*, vol. 93, no.3, pp.195– 204.
- Wolf, T., (2009)"Assessing Student Learning in a Virtual Laboratory Environment," *IEEE Transaction on Education*, vol.52, issue  $3, pp. 1 - 7.$

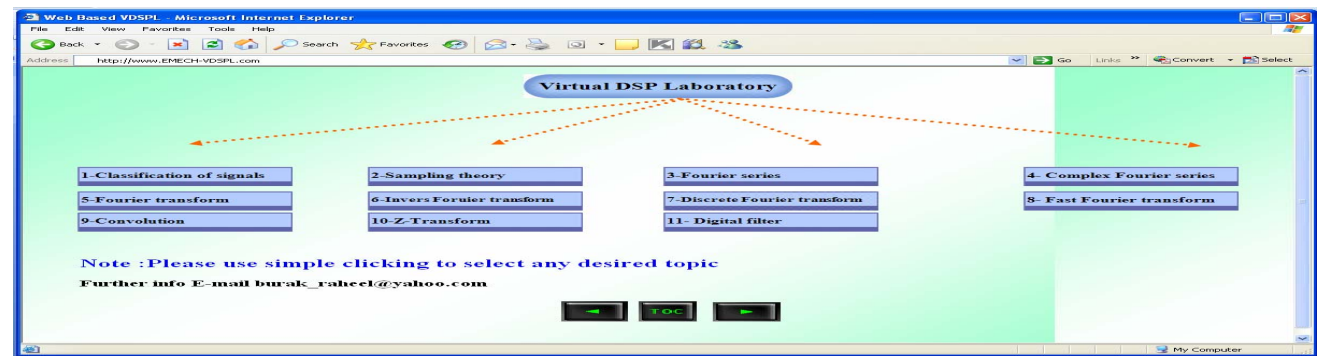

**Fig.1 Main web page of virtual DSP laboratory.** 

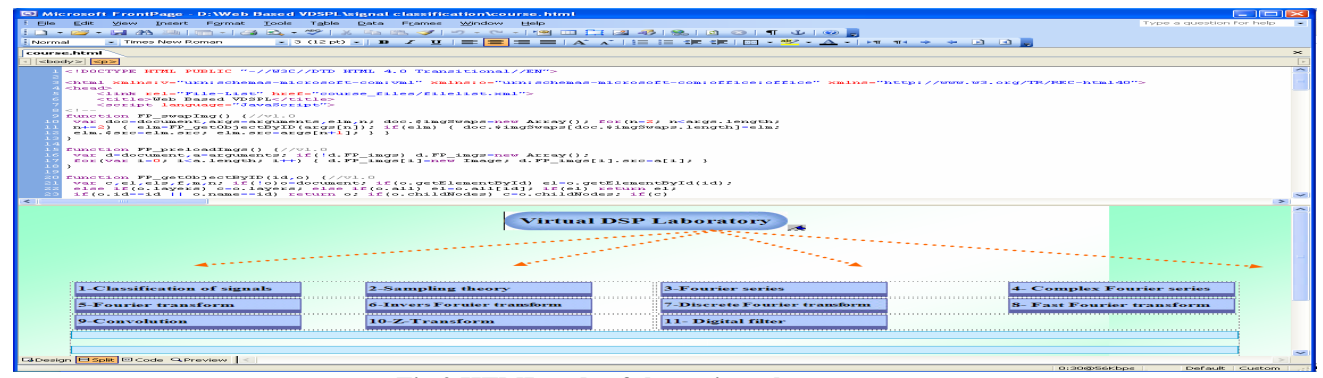

**Fig.2 HTML code of the main web page.** 

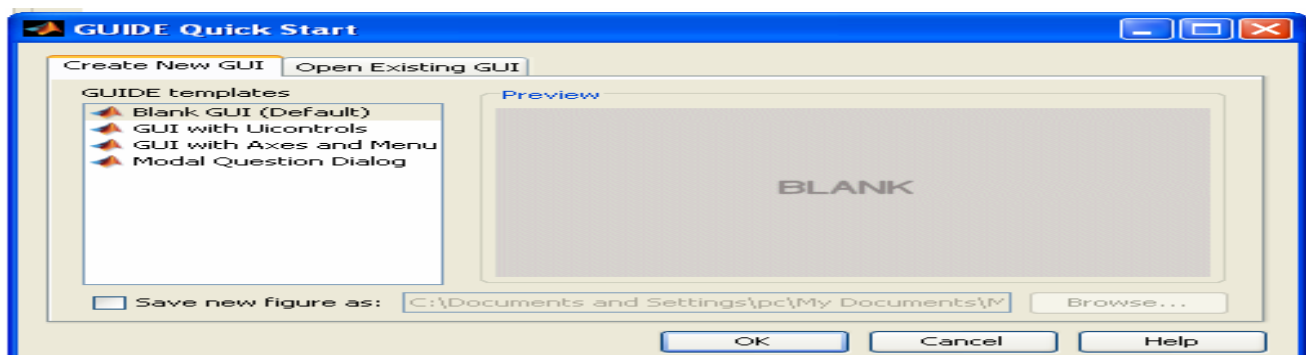

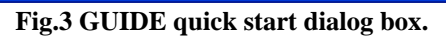

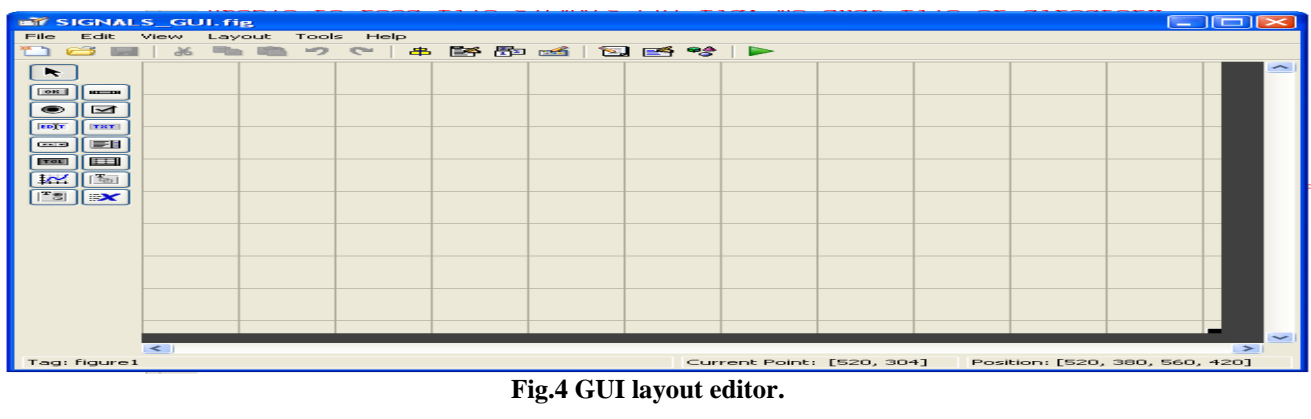

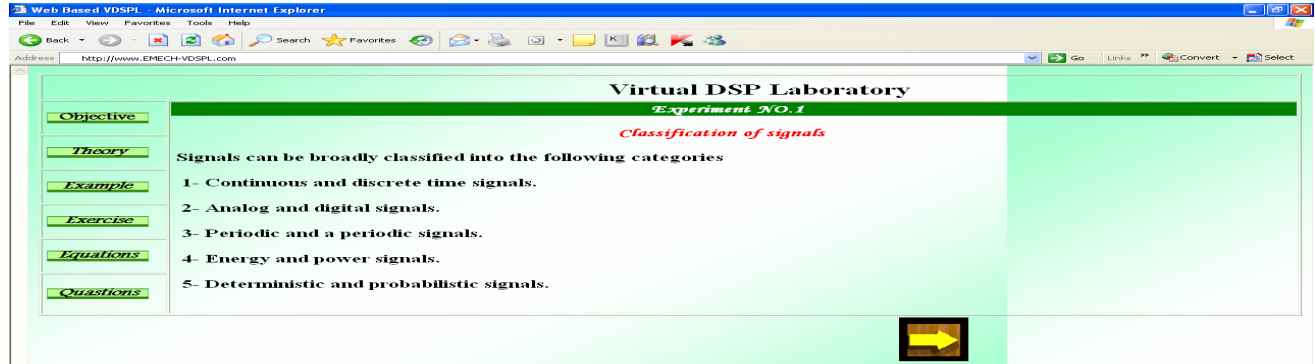

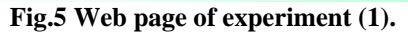

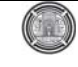

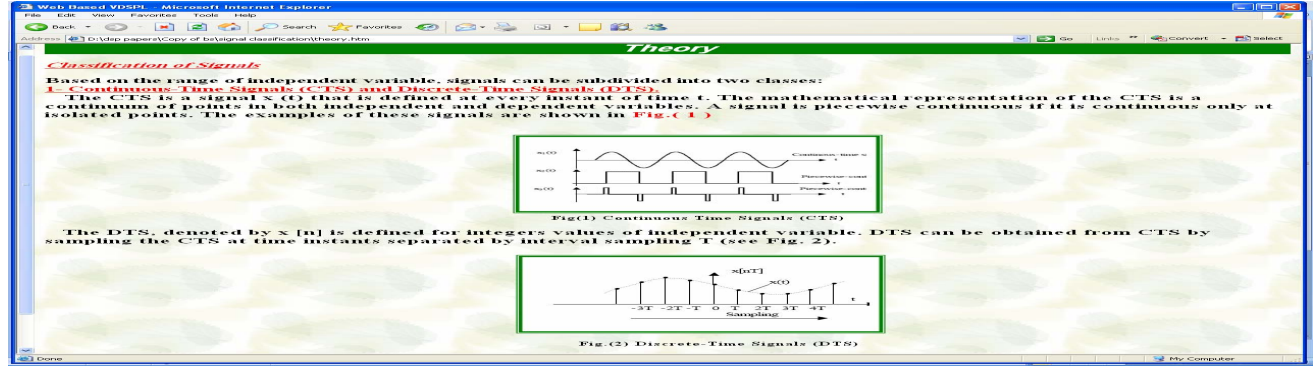

**Fig.6 Web page of theory bases for experiment (1).** 

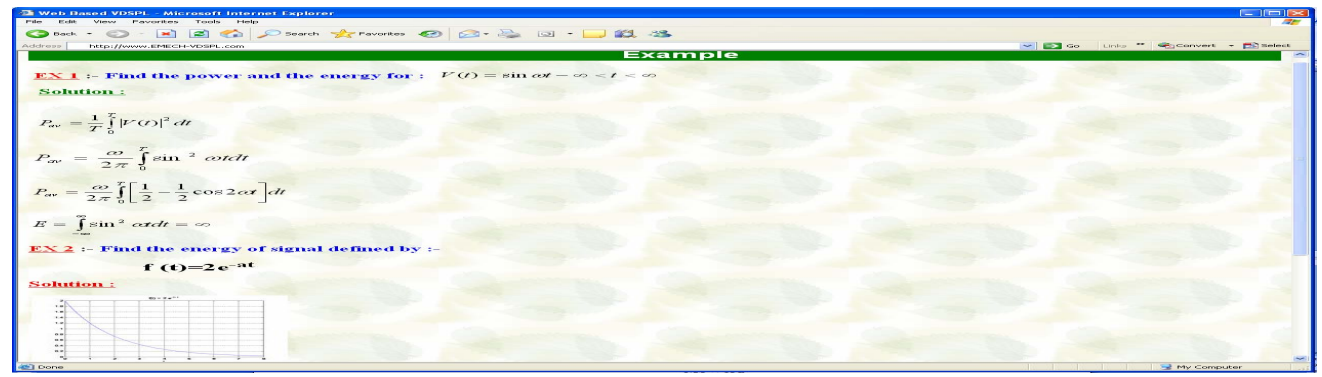

**Fig.7 Web page of solved example introduced in experiment (1).** 

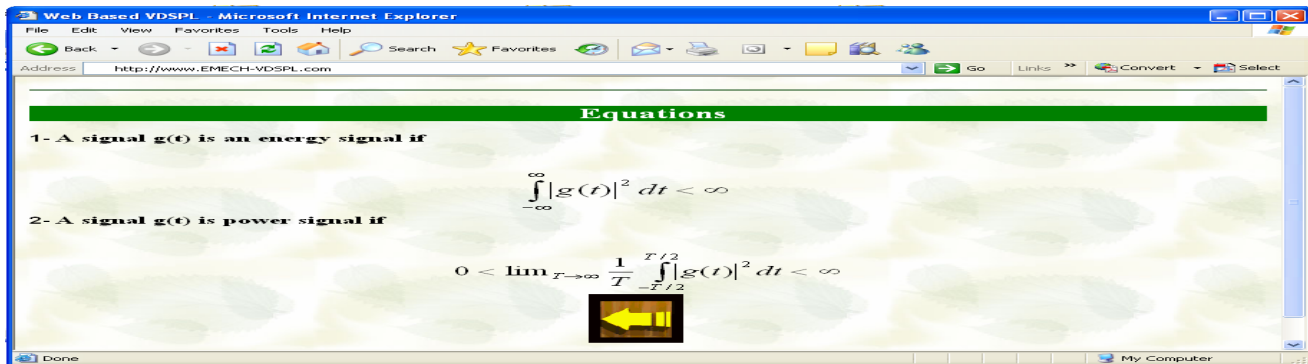

**Fig.8 Web page of equations used in experiment (1).** 

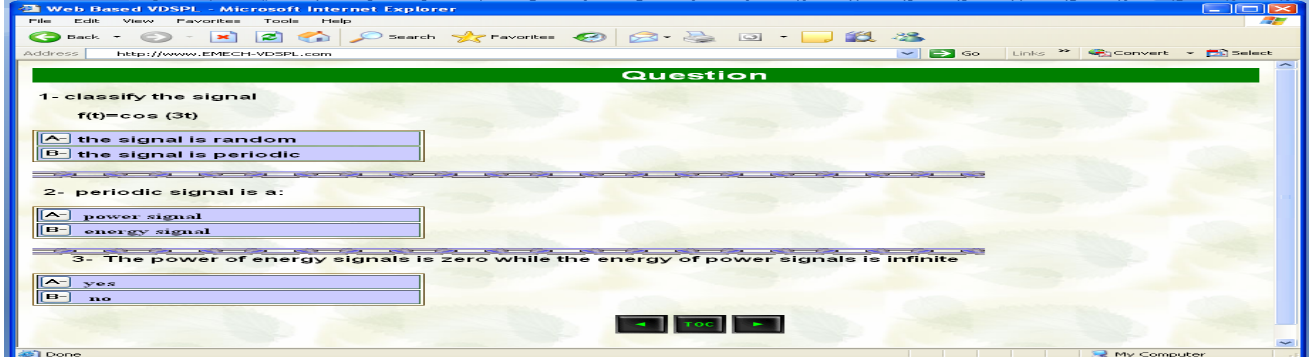

**Fig.9 Web page of self test questions applied to experiment (1).** 

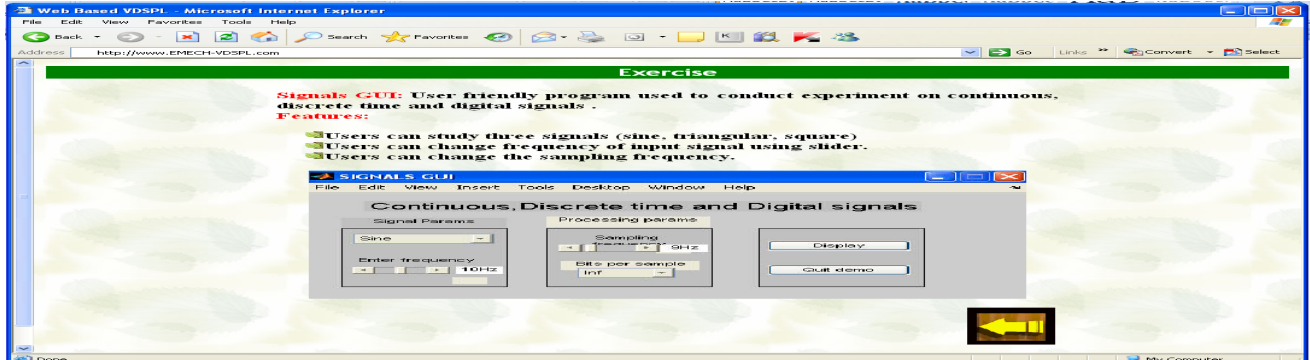

**Fig.10 Web page of exercise for experiment (1).** 

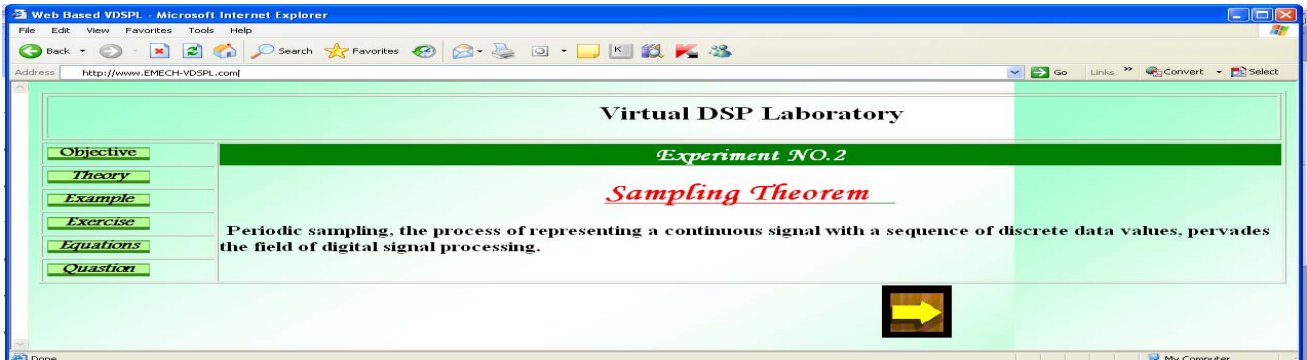

# **Fig.11 Web page of experiment (2).**

| <b>M</b> Web Based VDSPL - Microsoft Internet Explorer                            |                                                                                                    |
|-----------------------------------------------------------------------------------|----------------------------------------------------------------------------------------------------|
| motor.<br>View Favorites<br>Toyota.<br><b>Intenders</b>                           |                                                                                                    |
| O test - 0 - 2 2 1 2 2 2 2 2 2 3 2 3 - 1 3 3 3 4 3                                |                                                                                                    |
| http://www.EMECH-VDSPL.com<br>Artefresse.                                         | $\sim$ $\approx$ $\sim$<br>Links <sup>22</sup> Sonyort - Fillselect                                                                                                    |
|                                                                                   | Theory                                                                                                    |
| Continuous Discrete Time Conversion: (Sampling)                                   | Most of the real world signals that we encounter are continuous time signals. It is difficult and costly to process signals in continuous time. If the continuous time<br>signals can be converted to discrete time signals (sample values at discrete points) by some reliable method, then computers can be used to do the processing in<br>discrete time. In most cases, processing discrete time signals is flexible and preferable, compared to that of continuous time signals. The conversion process<br>should be such that, the information in continuous time is carried over reliably to the discrete domain and the original signal can also be reconstructed from its<br>discrete domain value. Sampling is the process that can be used to convert the continuous time signal to discrete time signal. If a few conditions are met, then<br>representing and recovering a continuous time signal from its samples will be reliable and the Sampling Theorem specifies these conditions. An ideal system that<br>converts Continuous-time signal to discrete-time signal is as shown in the figure. Consider a continuous time sinusoidal signal of the form. |
|                                                                                   | $\frac{x(t)}{t}$ C-to-D $\frac{x[n]-x(nT_s)}{t}$<br>$T_x = 1/T_x$                                                                                                    |
|                                                                                   | Fig. (1) continuous time sinusoidal signal                                                                                                    |
|                                                                                   | $x(t) = A\cos(\omega_0 t + \phi)$ (i.d)<br>$x(t) = A\cos(2\pi f_0 t + \phi)$ (1b)                                                                                                    |
| by sampling x(t), using the ideal system shown above. Hence, x[n] is of the form. | where, w0 is the radian frequency (rad) of the signal and f0 is the cyclic frequency (Hz) of the signal. The corresponding discrete time signal x[n] can be obtained                                                                                                    |
|                                                                                   | $x[n] = x(nT_s) = A\cos(\omega_0 nT_s + \phi)$ (2a)<br>$x[n] = x(nT_a) = A \cos(2\pi f_0 nT_a + \phi)$ (2b)                                                                                                    |
|                                                                                   | Thus the sampling operation can be seen as a transformation from Continuous-time to discrete-time. The system used here is only a mathematical idealization. In<br>real-world, this needs to be implemented using an A/D converter that has quantization and jitter problems.                                                                                                    |
|                                                                                   | The obtained samples, by themselves cannot be used to reliably reconstruct the original signal. This is because, more than one continuous-time signal can have the<br>same discrete-time samples, depending on their own frequency and sampling frequency. So, in order to reconstruct the signal, we need to know the sampling rate<br>the Computer                                                                                                    |

**Fig.12 Web page of theory bases for experiment (2).**

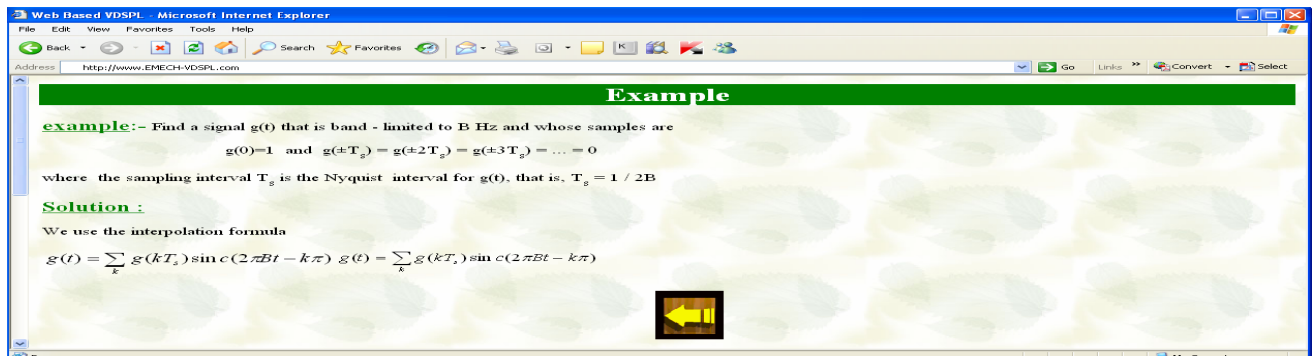

**Fig.13 Web page of solved example used in experiment (2).** 

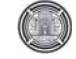

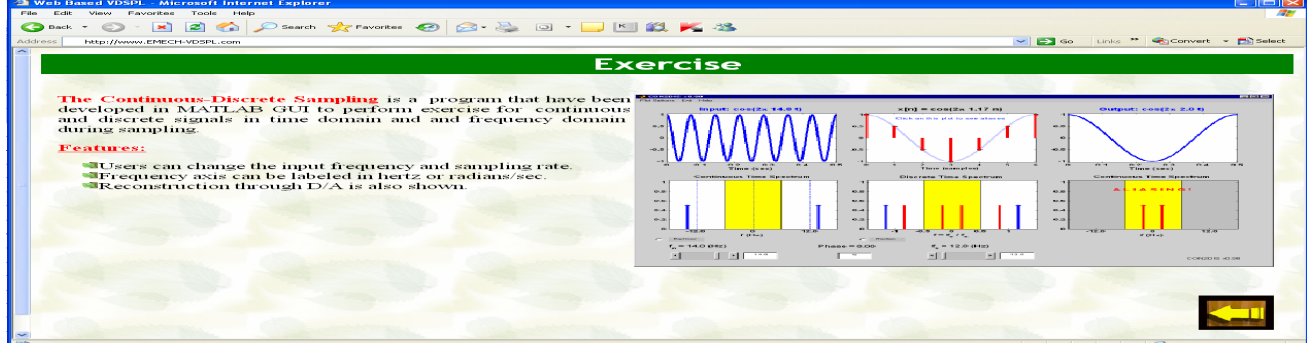

**Fig.14 Web page of exercise for experiment (2).** 

|                      | <b>Equations</b>                                                                                               |  |
|----------------------|----------------------------------------------------------------------------------------------------|--|
|                      | $\overline{g}(t) = g(t)\delta_{T_s}(t) = \sum g(nT_s)\delta(t - nT_s)$                                         |  |
|                      | $\delta_{T_s}(t) = \frac{1}{T} [1 + 2 \cos \omega_s t + 2 \cos 2 \omega_s t + 2 \cos 3 \omega_s t + ]$         |  |
|                      | $\overline{g}(t) = g(t)\delta_{T_1}(t)$                                                                        |  |
|                      | $=\frac{1}{T}\left[g(t)+2g(t)\cos\omega_{s}t+2g(t)\cos2\omega_{s}t+2g(t)\cos3\omega_{s}t+\ldots\right]$        |  |
|                      | $\overline{G}(\omega) = \frac{1}{T_s} \sum_{n = -\infty}^{\infty} G(\omega - n \omega)$<br>F <sub>8</sub> - 2B |  |
| $T_s < \frac{1}{2B}$ |                                                                                                    |  |
|                      |                                                                                                    |  |

**Fig.15 Web page of equations used in experiment (2).** 

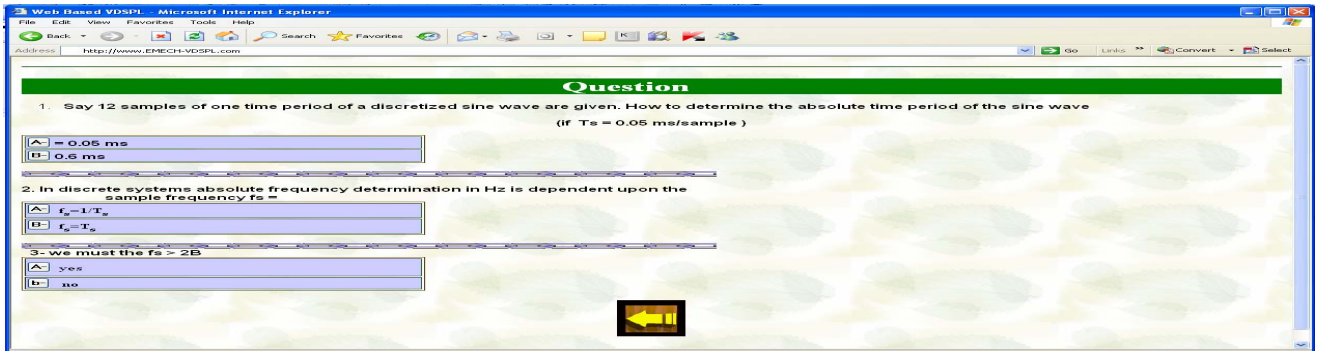

**Fig.16 Web page of self test questions applied to experiment (2).** 

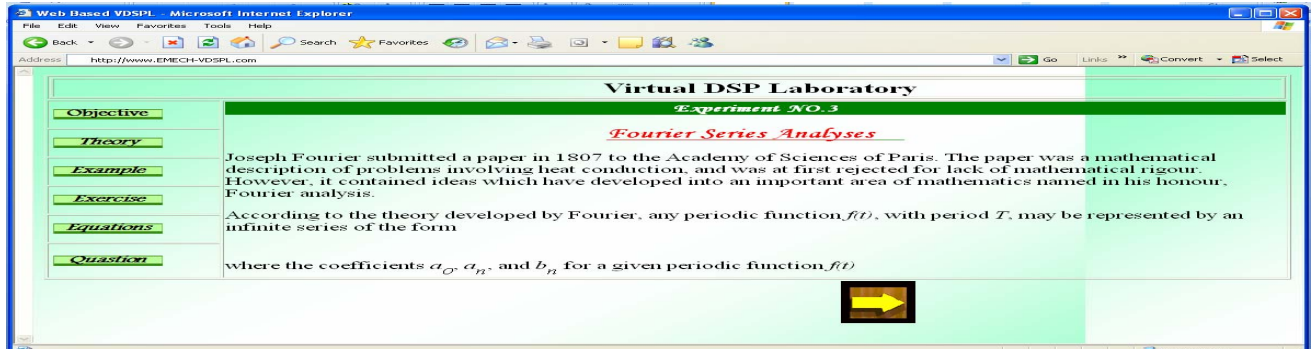

#### **Fig.17 Web page of experiment (3).**

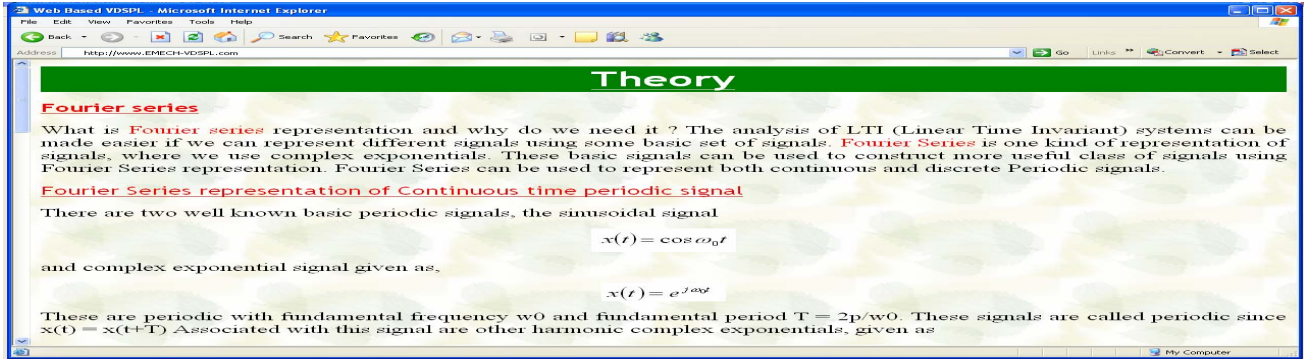

### **Fig.18 Web page of theory bases for experiment (3).**

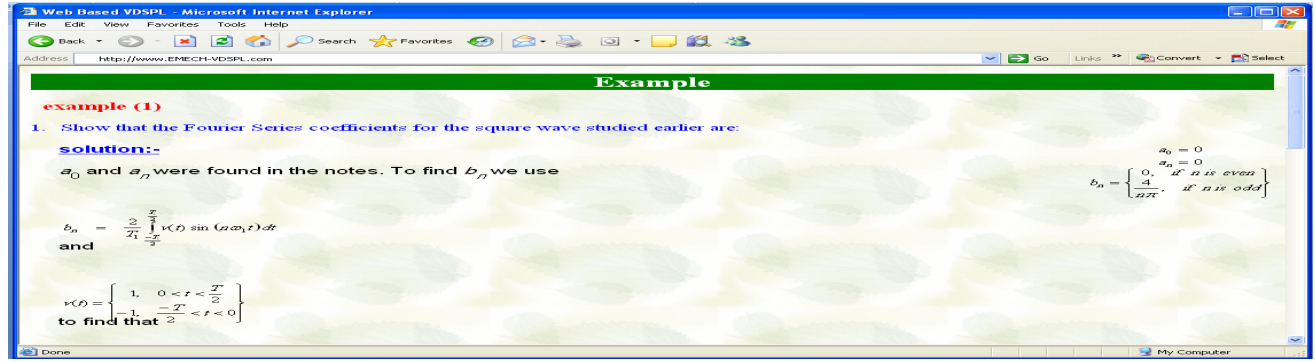

**Fig.19 Web page of solved example used in experiment (3).** 

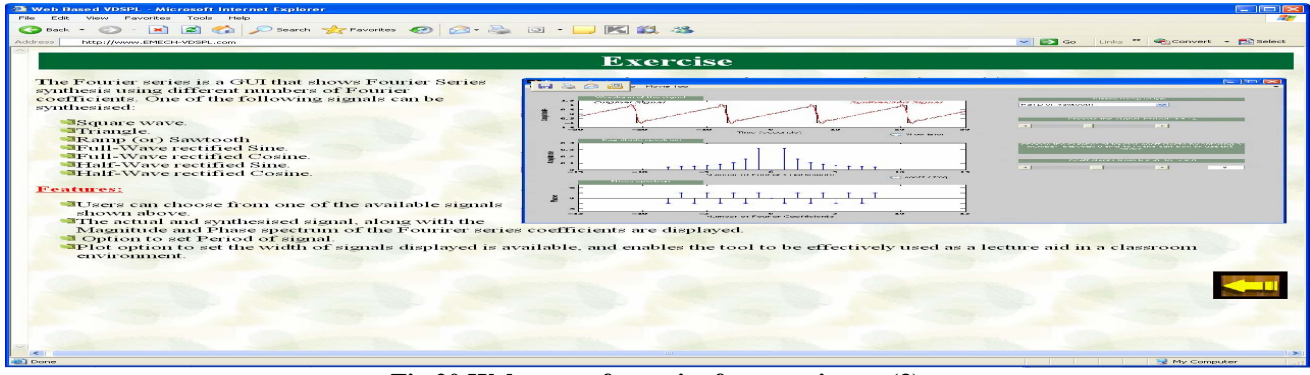

#### **Fig.20 Web page of exercise for experiment (3)**

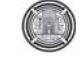

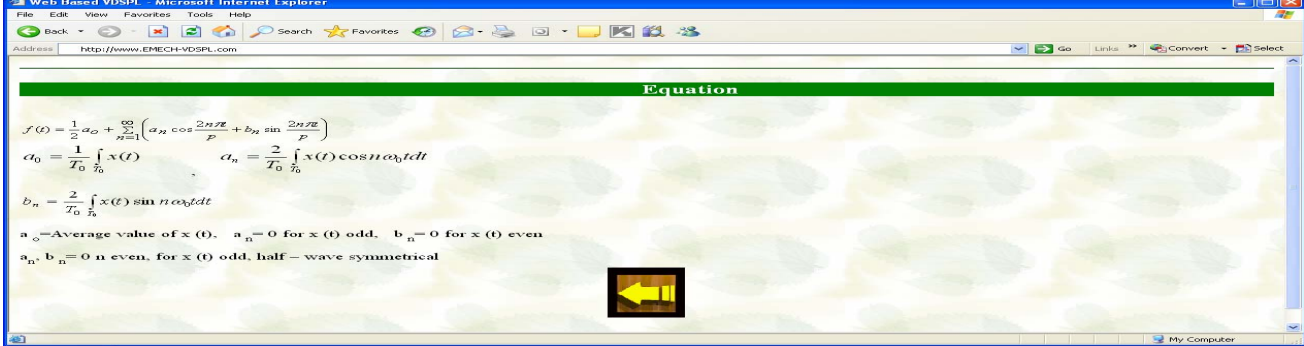

**Fig.21 Web page of equations used in experiment (3)** 

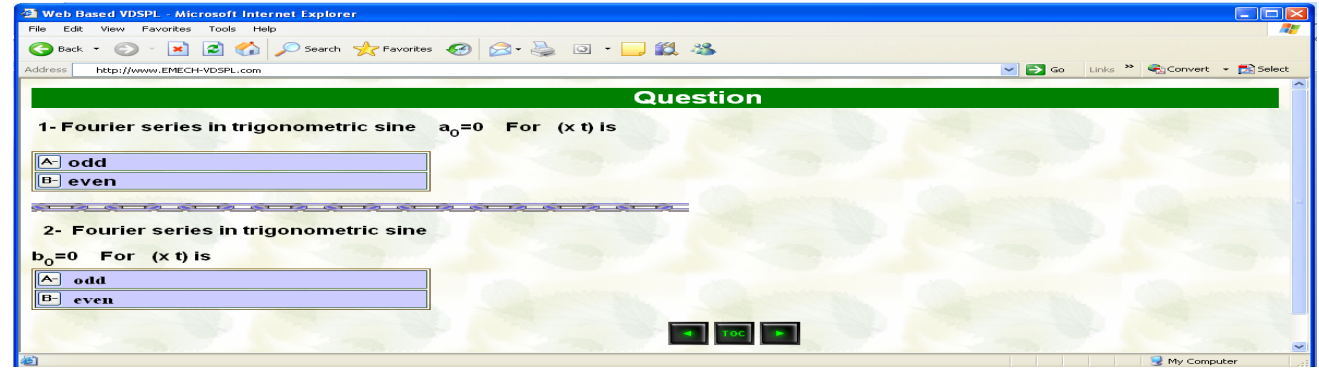

**Fig.22 Web page of self test questions applied to experiment (3).**

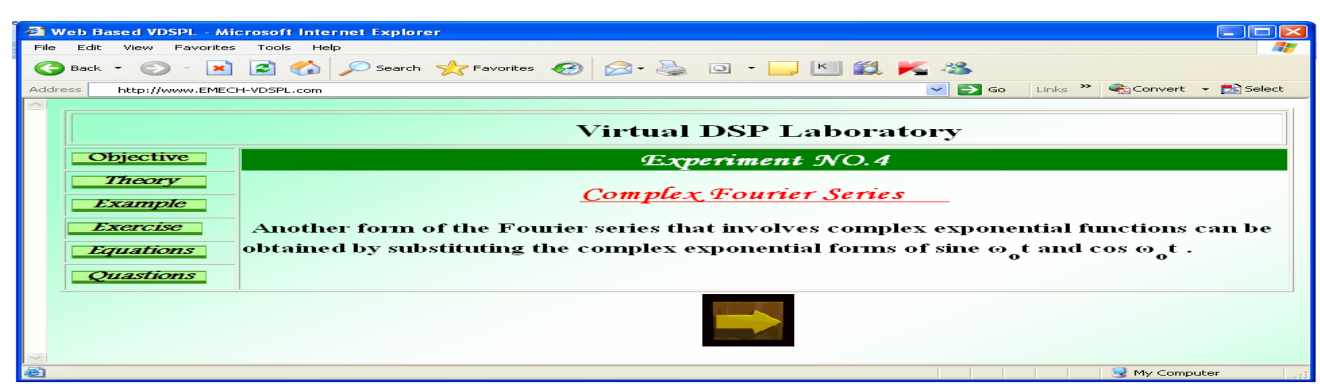

**Fig.23. Web page of experiment (4).** 

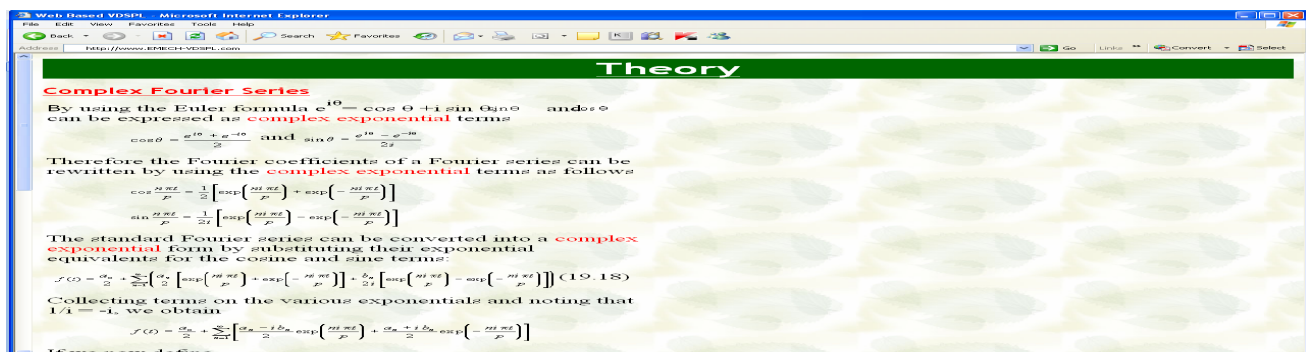

# **Fig.24 Web page of theory bases for experiment (4).**  \

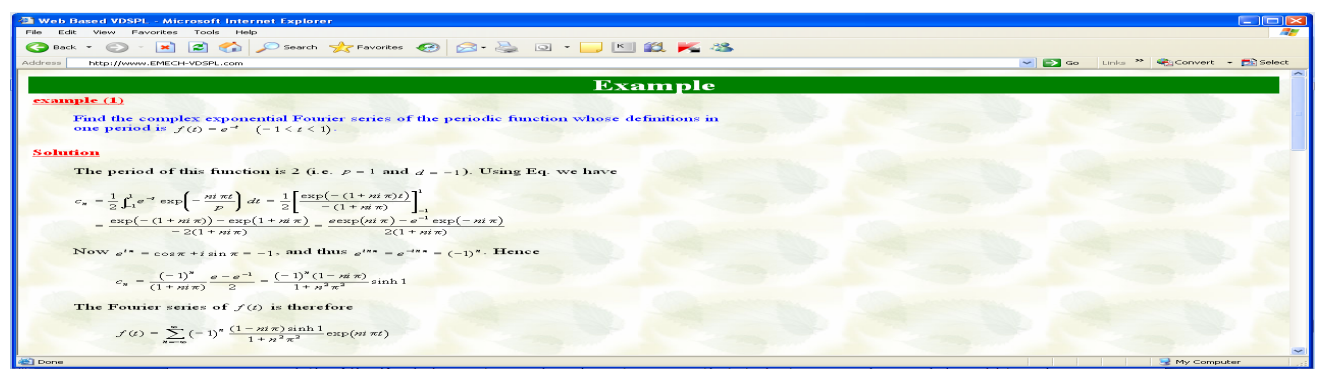

**Fig.25 Web page of solved example used in experiment (4).** 

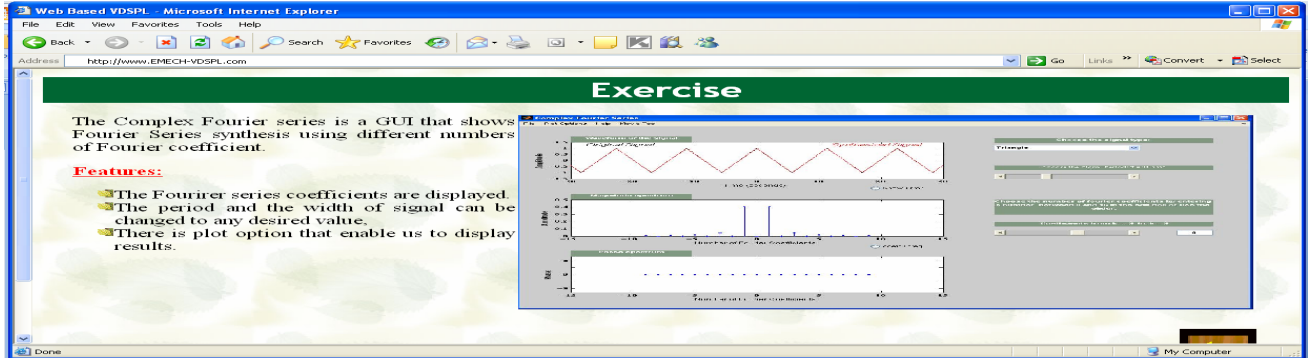

#### **Fig.26 Web page of exercise for experiment (4).**

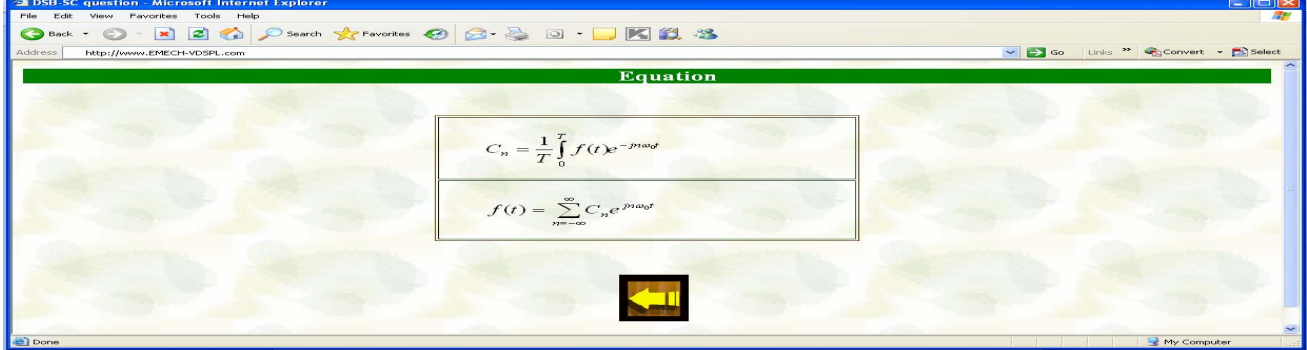

**Fig.27 Web page of equations used in experiment (4).** 

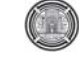

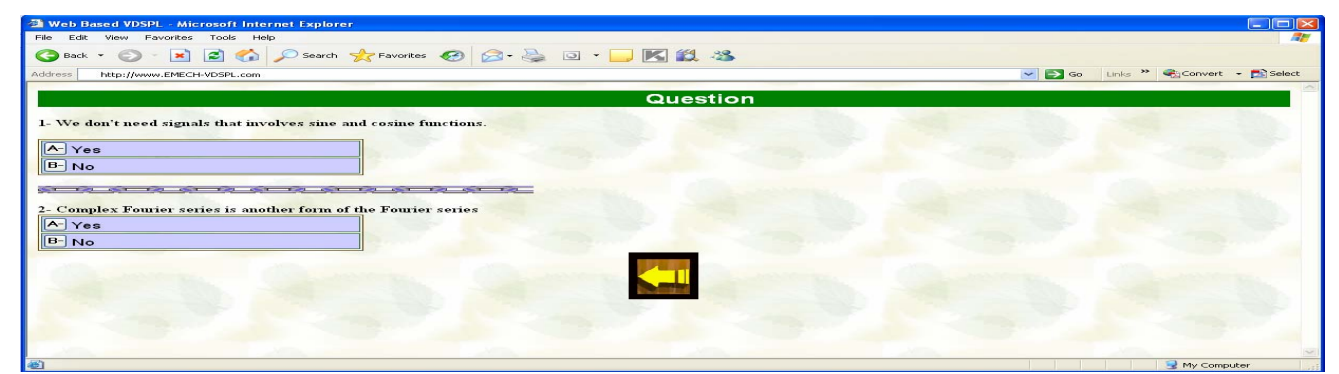

**Fig.28 Web page of self test questions applied in experiment (4).** 

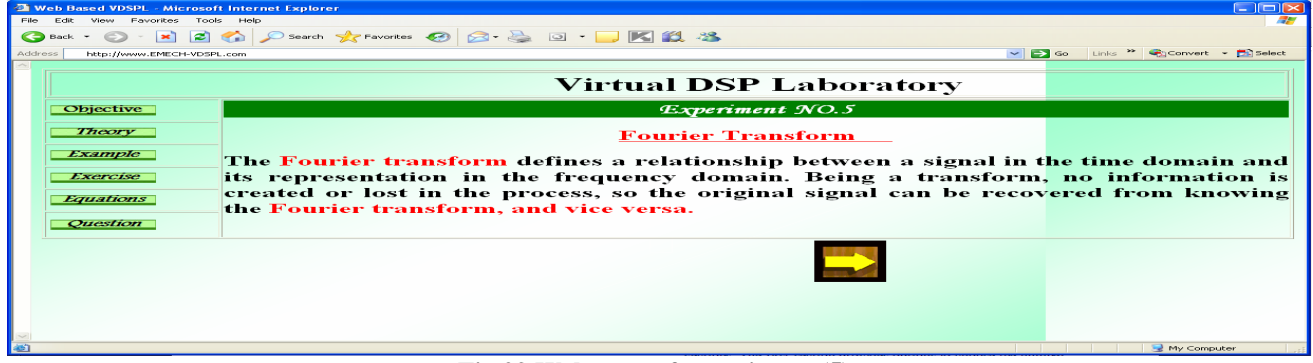

#### **Fig.29 Web page of experiment (5).**

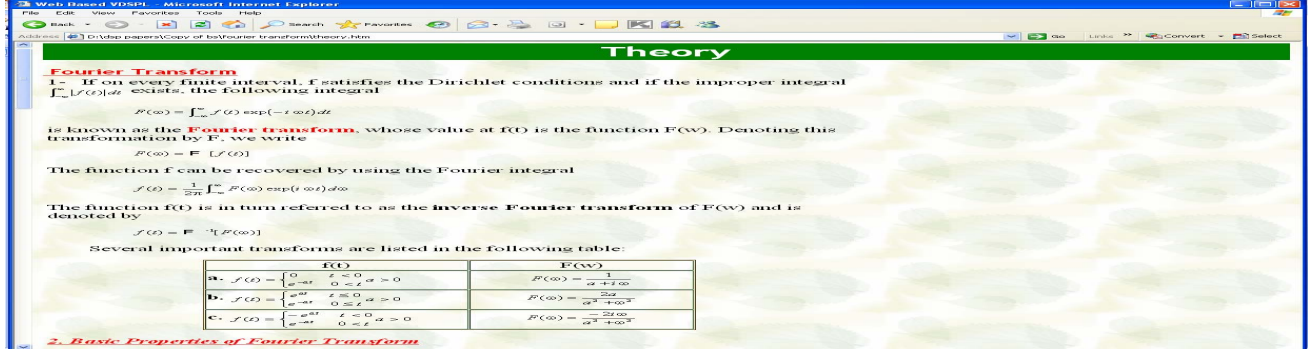

# **Fig.30 Web page of theory bases for experiment (5).**

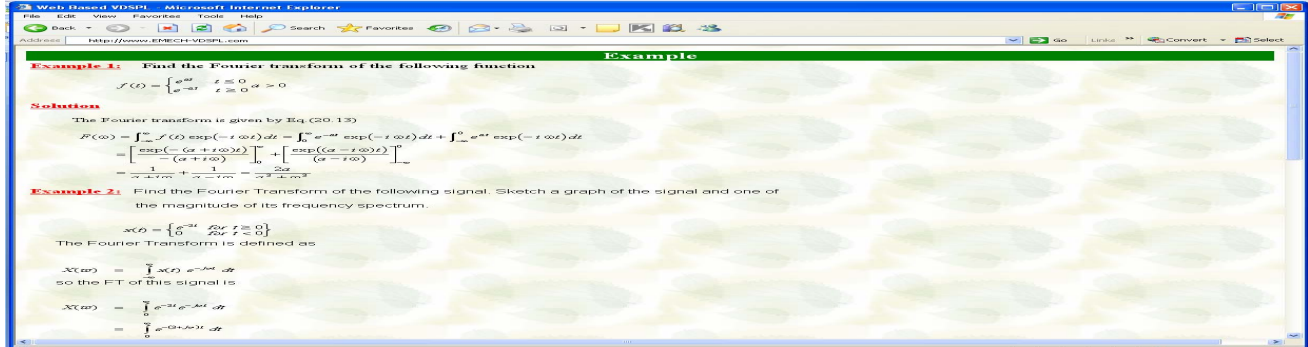

**Fig.31 Web page of solved example used in experiment (5).** 

| <b>20 Web Based VDSPL - Microsoft Internet Explorer</b><br>File Edit View Favorites Tools Help<br>G Back + 0 · E 2 4 C search * ravorites 0 3 · 5 0 · F K 11 · 13<br><b>Address</b><br>http://www.EMECH-VDSPL.comf                                                                                                    | v Go Links <sup>39</sup> @Convert - De Select                                                                                                    |
|----------------------------------------------------------------------------------------------------|----------------------------------------------------------------------------------------------------|
| Exercise                                                                                                    |                                                                                                    |
| <b>ELECTX</b><br>Sc Equation Traves form Proporties Demo<br><b>Time Domain</b><br><b>Frequency Domain</b>                                                                                                    | Overview<br>This applet allows a user to view and manipulate a signal and                                                                                                    |
| $-2 - 200$<br>$52.10 - 1.00$<br>$-21.997$<br><b>Chargers I Sander</b><br>$2 - 100$<br>$2 - 40$<br>$-2 - 240$<br><b>Elemon many- Parts</b><br>$2 - 600$<br>$-2.00$<br>$2 - 40$<br><b><i><u>President</u></i></b><br>the property of the property of<br>Definition   Fine and<br>Im Potan<br>Devices that I Find the Real<br>$-$ (Fig. ) same<br>Sher Chief Dr. Dr.<br><b>Shirts Bulli</b><br>Scates: L.O.<br>Scales J.R. | its Fourier transform in a way that makes apparent some of the<br>basic properties of the Fourier transform. The signal is<br>represented internally in a symbolic manner so that the signal<br>and its transform are accurate representations of the<br>continuous Fourier transform and not a discrete approximation |
| FMAX XXIII SCOPIAL<br>Edit # Microsoft Components<br>Public Presidentials, Business<br>L. Cow<br>Con<br>Bione and<br>Count of<br>Cleaner FILE<br><b>Her Ban</b><br><b>PERSONAL</b><br>Charles .                                                                                                    |                                                                                                    |
| <b>ab'l</b> Done                                                                                                    | My Computer                                                                                                    |

**Fig.32. Web page of exercise for experiment (5).** 

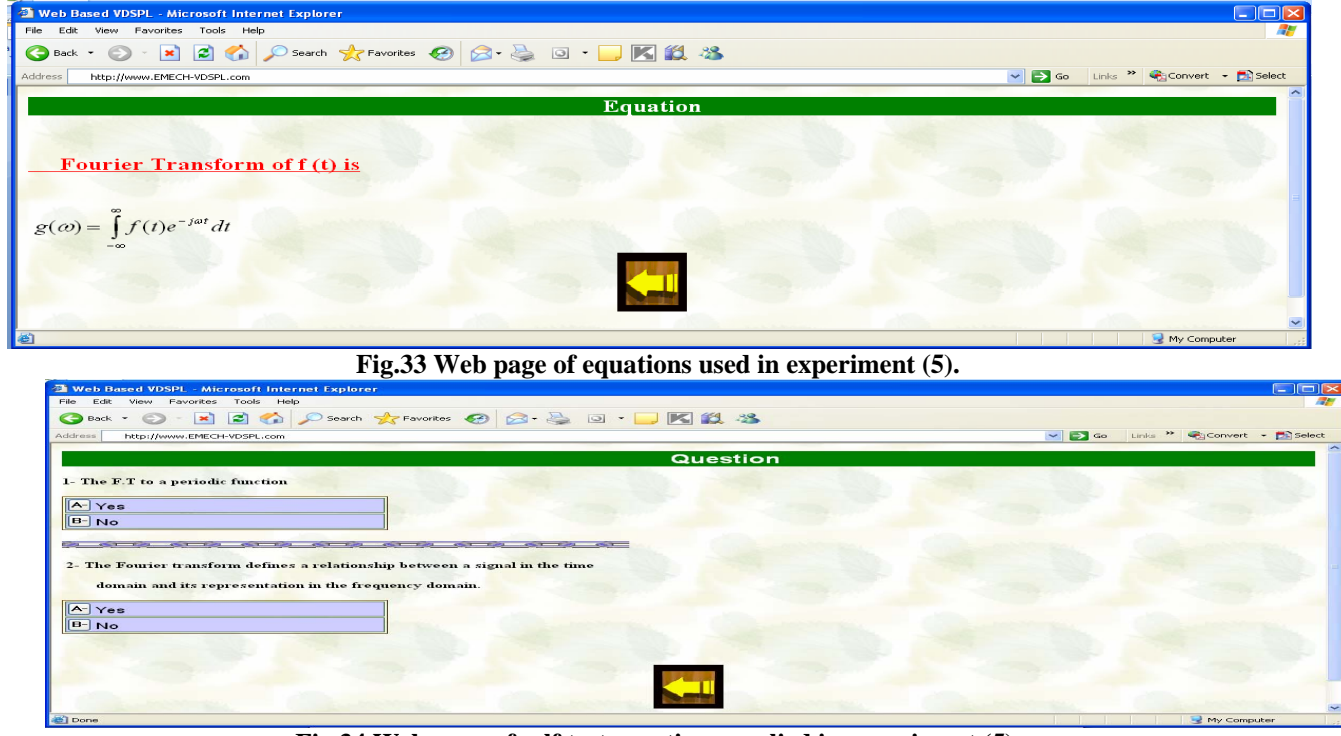

**Fig.34 Web page of self test questions applied in experiment (5).**

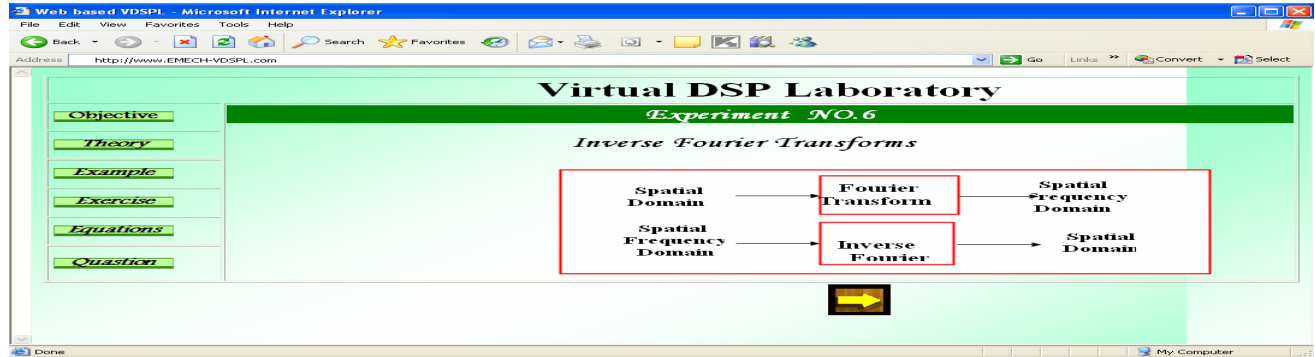

**Fig.35 Web page of experiment (6).** 

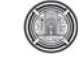

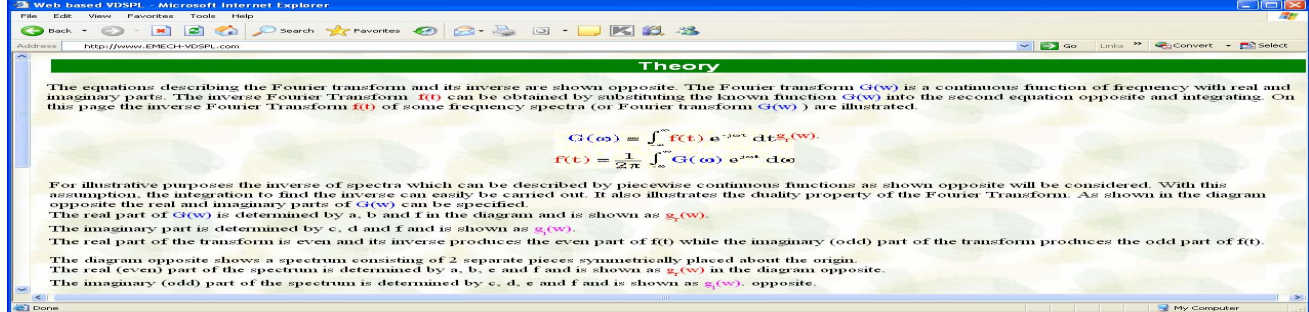

#### **Fig.36 Web page of theory bases for experiment (6).**

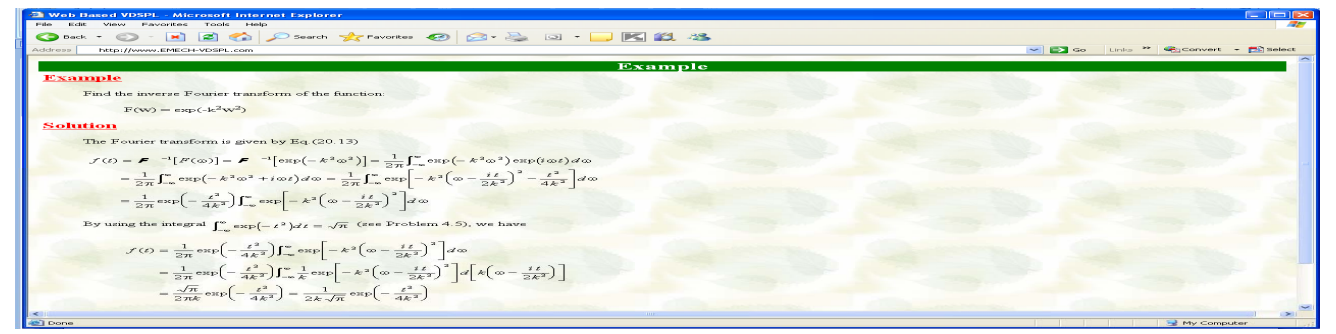

#### **Fig.37 Web page of solved example used in experiment (6).**

| $\sim$ versions and visit $\sim$ must be a second contract the second state of $\sim$<br>Edit View Favorites Tools Help<br>File. |                                                                                                    | $  -$                                                                                                    |
|----------------------------------------------------------------------------------------------------|----------------------------------------------------------------------------------------------------|----------------------------------------------------------------------------------------------------|
|                                                                                                    |                                                                                                    |                                                                                                    |
|                                                                                                    |                                                                                                    |                                                                                                    |
| Address<br>http://www.EMECH-VDSPL.com                                                                                            |                                                                                                    | → E2 Go Links <sup>&gt;&gt;</sup> ● Convert - E2 Select                                                                                                    |
|                                                                                                    |                                                                                                    |                                                                                                    |
|                                                                                                    |                                                                                                    | <b>Exercise</b>                                                                                                    |
| S. Lourier Treessform Properties Denne                                                                                           | <b>Book East East</b>                                                                                            |                                                                                                    |
| <b>Time Domain</b>                                                                                                    | <b>Frequency Domain</b>                                                                                          | <b>Overview</b>                                                                                                    |
| $-3.39$<br>$(2)$ , 10, $-1$ , 00)<br>0.140                                                                                       | <b>Flames Literatur</b><br>2.00<br>$-2.00$                                                                       | This exercise is opposite to the Fourier Transform exercise where the applet allow student to view<br>and manipulate a signal and its Inverse Fourier Transform in a way that makes apparent some of the<br>basic properties of the Inverse Fourier transform. The signal is represented internally in a symbolic<br>manner so that the signal and its transform are accurate representations of the continuous Inverse<br>Fourier transform and not a discrete approximation. |
| $-25 - 2045$<br>The project of photography of the project<br><b>Dealer State</b>                                                 | $-21.00$<br>$21 - 0.0$<br><b><i>All Ave According</i></b>                                                        |                                                                                                    |
|                                                                                                    |                                                                                                    |                                                                                                    |
| <b>CATTLES II MADE</b><br>Warehouse Linear C<br>Statement Street<br><b>Christian House, Christian</b>                            | and amount special<br><b>Distances Car   Pitty Street</b><br>they a strike a series and<br><b>Good Ford 3.00</b> |                                                                                                    |
| Photo: The part - This contains<br><b>Plate to the carses I Figure programmed</b>                                                | distant distances expenses to a motion to                                                                        |                                                                                                    |
| <b>Classic</b><br><b>By Case</b><br><b>ATLANTAGE AND R</b>                                                                       |                                                                                                    |                                                                                                    |
| <b>BENTER</b>                                                                                                    | <b>Philadelphia Chile</b>                                                                                        |                                                                                                    |
| 0.0141                                                                                                    |                                                                                                    |                                                                                                    |
|                                                                                                    |                                                                                                    |                                                                                                    |
|                                                                                                    |                                                                                                    |                                                                                                    |
|                                                                                                    |                                                                                                    |                                                                                                    |
|                                                                                                    |                                                                                                    |                                                                                                    |

**Fig.38 Web page of exercise for experiment (6).** 

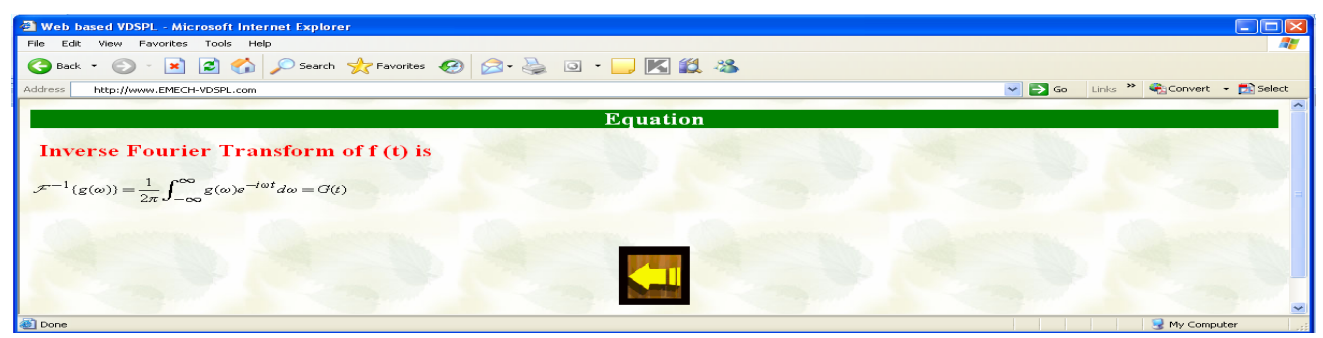

**Fig.39 Web page of equations used in experiment (6).** 

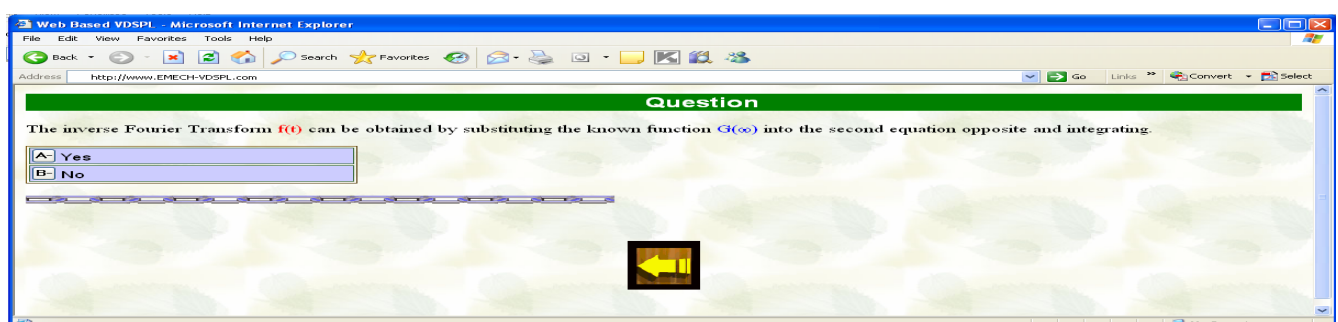

**Fig.40 Web page of self test questions applied in experiment (6).** 

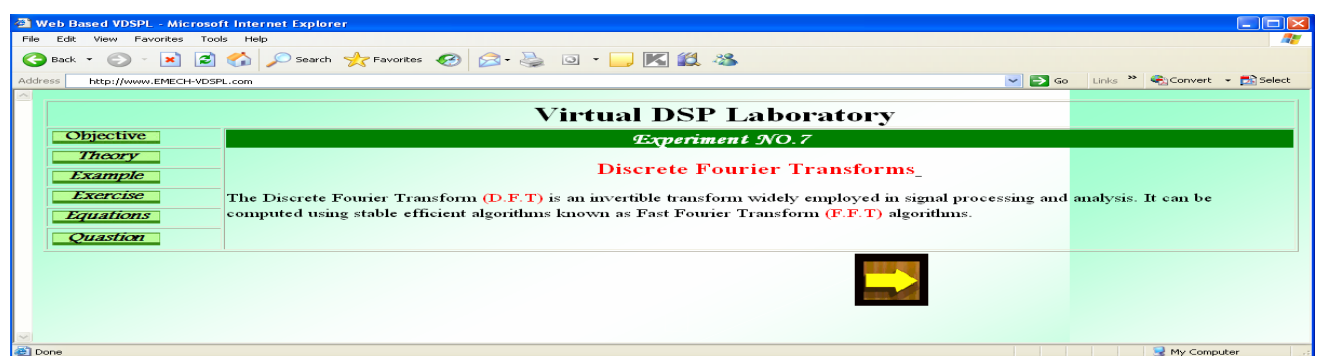

#### **Fig.41 Web page of experiment (7).**

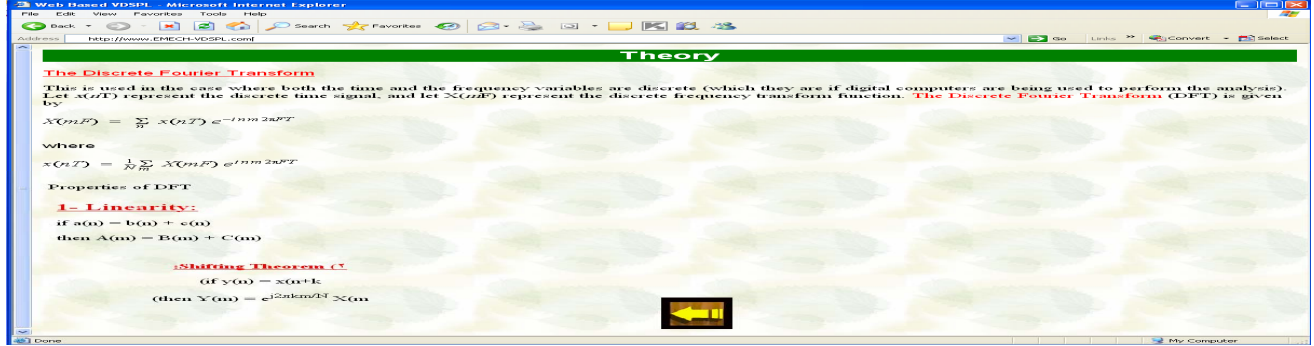

**Fig.42 Web page of theory bases for experiment (7).** 

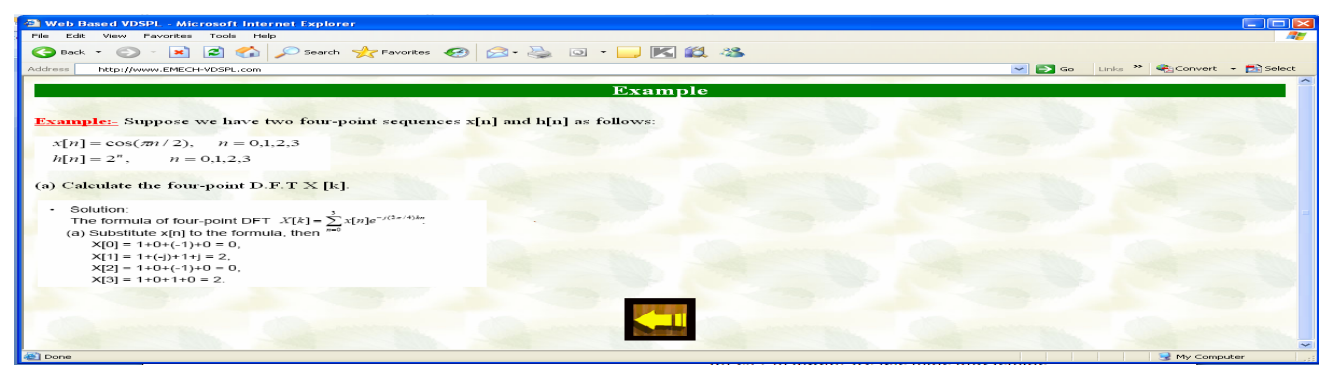

**Fig.43 Web page of solved example used in experiment (7).** 

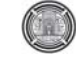

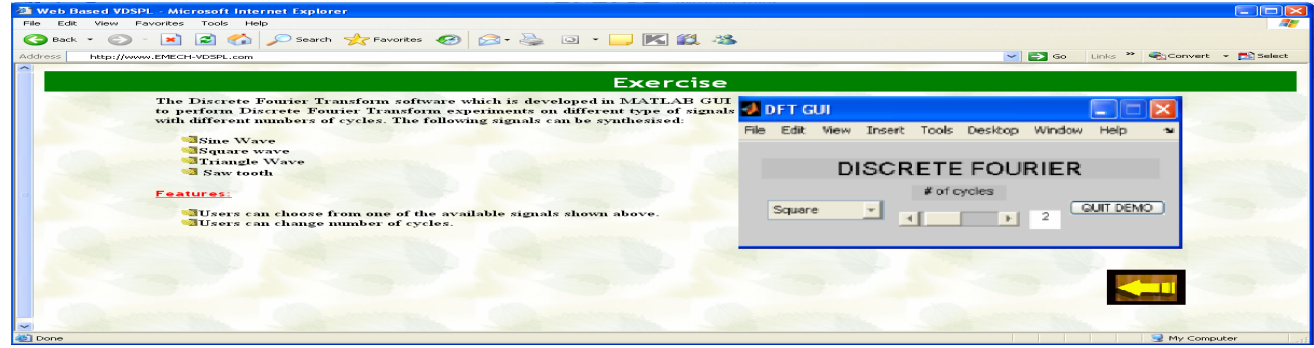

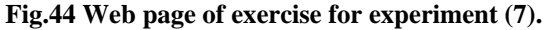

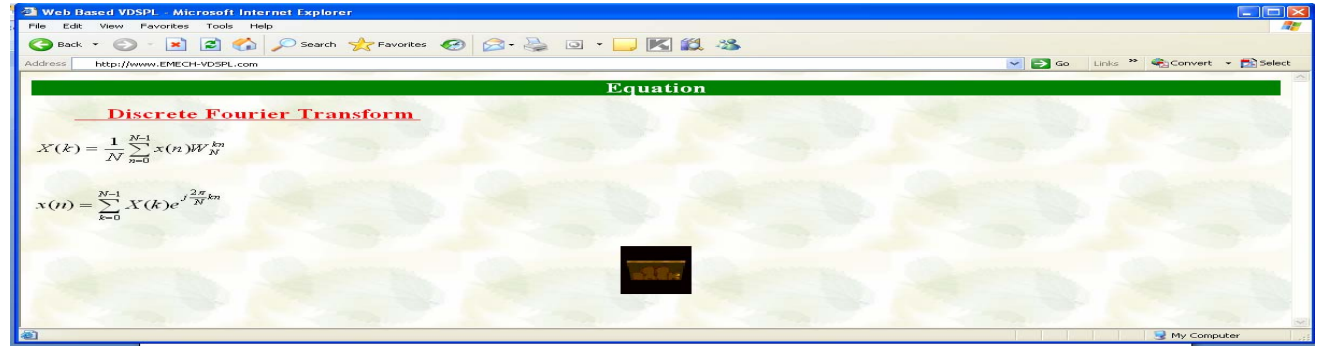

**Fig.45 Web page of equations used in experiment (7).** 

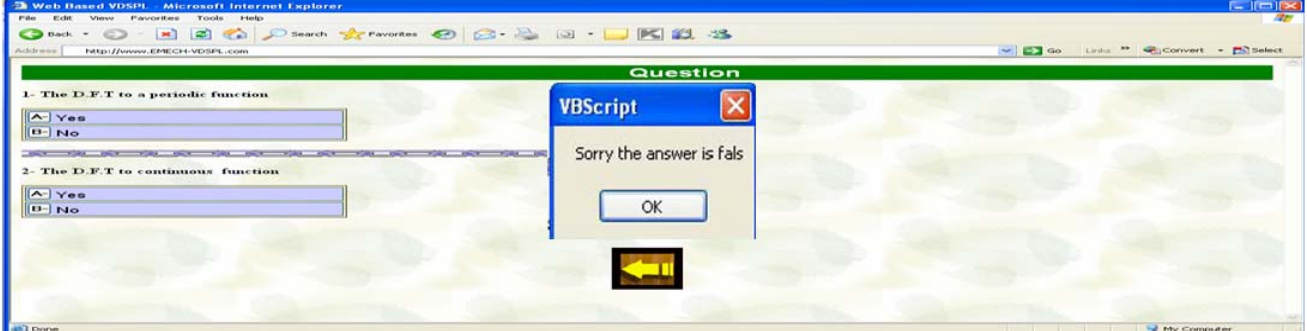

**Fig.46 Web page of self test questions applied in experiment (7).** 

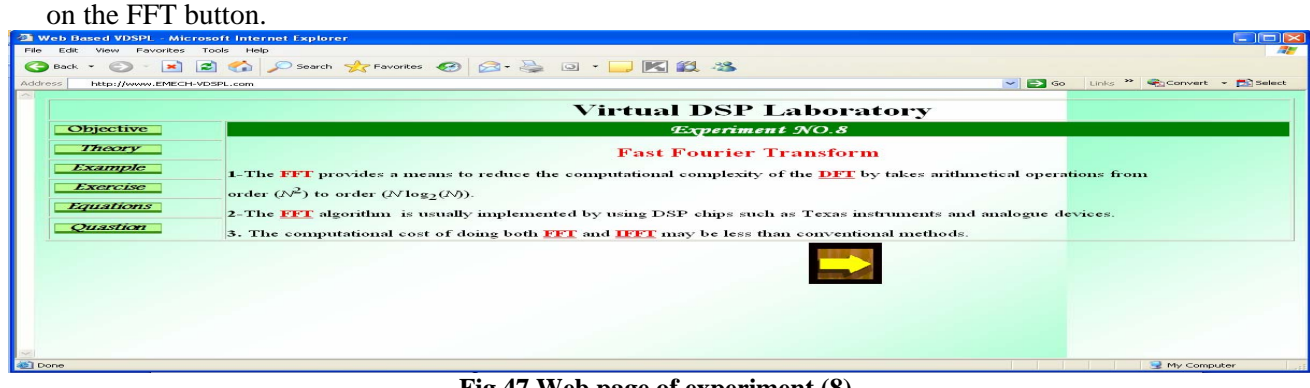

**Fig.47 Web page of experiment (8).**

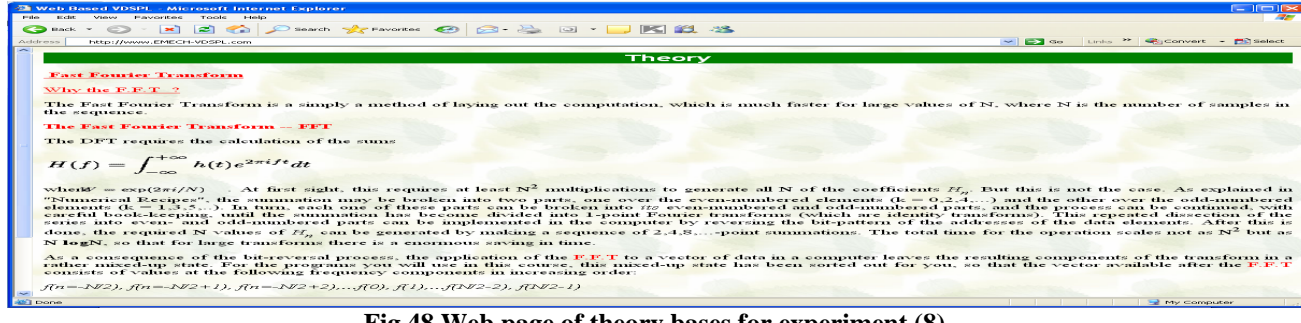

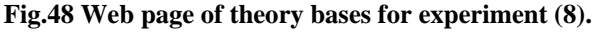

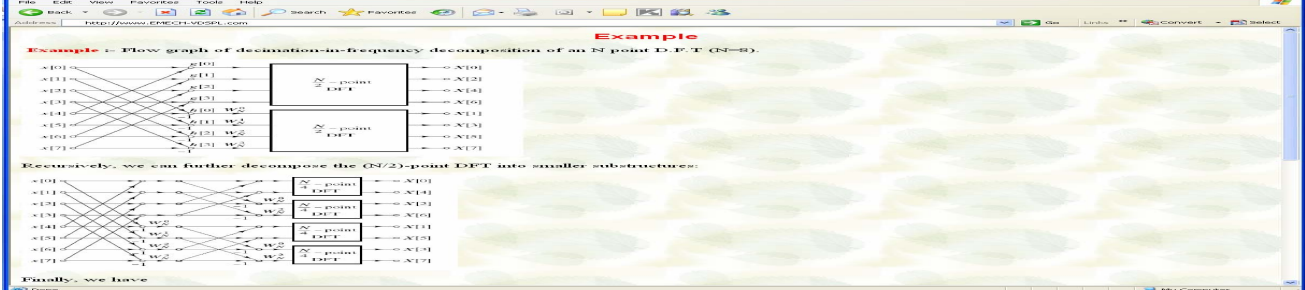

#### **Fig.49 Web page of solved example used in experiment (8).**

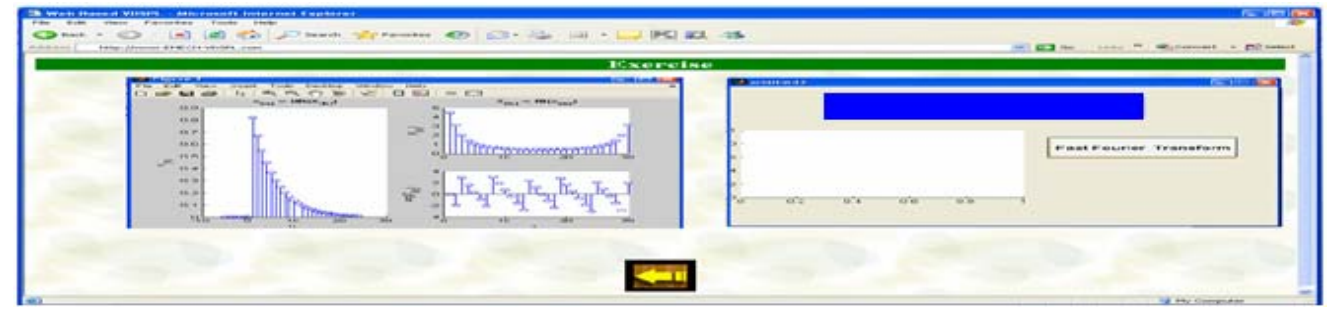

**Fig.50 Web page of exercise for experiment (8).** 

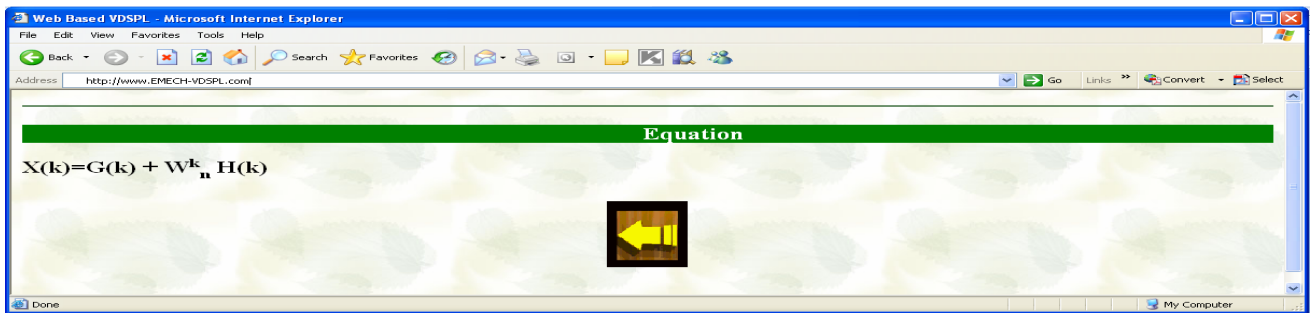

**Fig.51 Web page of equations used in experiment (8).** 

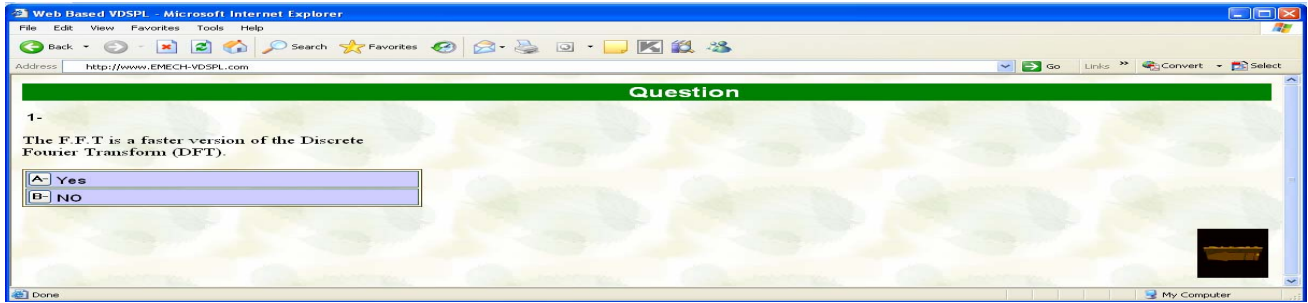

**Fig.52 Web page of self test questions applied in experiment (8).** 

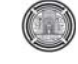

 $\blacksquare$   $\blacksquare$  My Computer

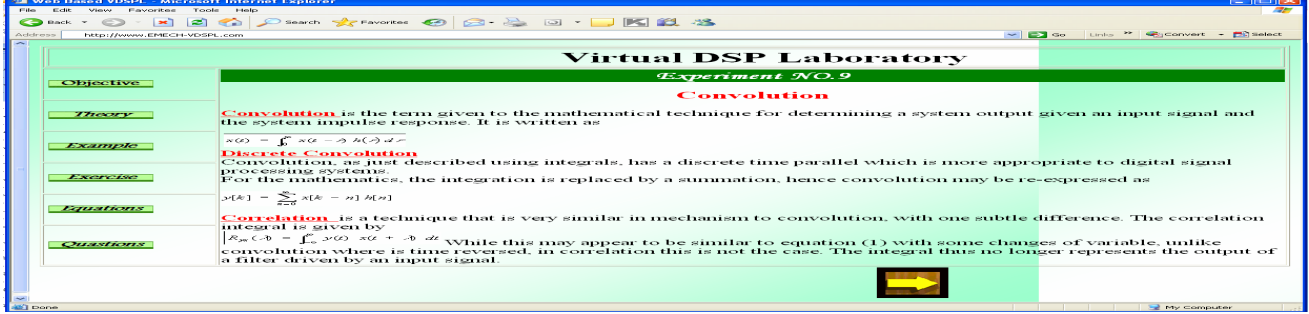

### **Fig.53 Web page of experiment (9).**

| <b>Sk Web Based VDSPL - Microsoft Internet Explorer</b>                                                                                                    | $\mathbb{R}$ is the set of $\mathbb{R}$                                                                                                    |
|----------------------------------------------------------------------------------------------------|----------------------------------------------------------------------------------------------------|
| <b>CONTRACTOR</b><br><b>All Allenger</b><br>View Favories<br>Tennelly                                                                                                    |                                                                                                    |
| Condition of the distribution of the context of the context of the context of the context of the context of the context of the context of the context of the context of the context of the context of the context of the conte |                                                                                                    |
| Artistransa.<br>http://www.chtc.cn-v05PL.com                                                                                                    | Links ** Wasconvert - FO select<br>$\sim$ $\sim$ $\sim$                                                                                                    |
|                                                                                                    | Theory                                                                                                    |
| Correofution                                                                                                    |                                                                                                    |
| Convolution is an operation by which the output of an linear time-invariant (LTD system with                                                                                                    |                                                                                                    |
| a known response can be determined, given an arbitrary input signal. Observe the system to                                                                                                    |                                                                                                    |
| the left, with continuous-time input x(t) and output $\gamma(t)$ Convolution is simply the process                                                                                                    |                                                                                                    |
| that determines the output given the imput.                                                                                                    |                                                                                                    |
|                                                                                                    |                                                                                                    |
|                                                                                                    |                                                                                                    |
|                                                                                                    | $\alpha(x) = \beta(x)$ .                                                                                                    |
|                                                                                                    | $\mathcal{L}(t) = \int_{-\infty}^{t} x(t) dt$                                                                                                    |
| LTI                                                                                                    | $=\int_{-\infty}^{\infty} \mathcal{S}(\tau)d\tau$                                                                                                    |
|                                                                                                    |                                                                                                    |
|                                                                                                    | $-1150$                                                                                                    |
|                                                                                                    |                                                                                                    |
| invariant, with unit impulse as input qualifies as a valid impulse response for an LTI system.                                                                                                    | The unit impulse is used as an example input for the system shown above. When the input to any LTI system is a unit impulse, the output is called the impulse<br>response and is denoted by h(t). So, in this example h(t)-o(t). The system in this particular example is known as an integrator because it produces a unit step signal as<br>the output, according to the system's corresponding mathematical relationship shown to the right of it. In general, however, any relationship which is linear and time- |
| unit-step function as shown to the left                                                                                                    | Because such systems are time-invariant, if the impulse is shifted to a new location, the output is simply<br>shifted version of the impulse response. Time-invariance is a very helpful and important property<br>continuous-time LTI systems. In the case of the integrator, the output of a shifted unit impulse is a shift                                                                                                    |
| relation known as the Convolution Integral:                                                                                                    | The other important property of continuous LTI systems is linearity, which allows that the output of an LTI system can be expressed as the sum of the outp<br>obtained from the individual components that make up the input signal. If both linearity and time-invariance hold, the output of the system can be found through                                                                                                    |
|                                                                                                    |                                                                                                    |
|                                                                                                    |                                                                                                    |

**Fig.54 Web page of theory bases for experiment (9).** 

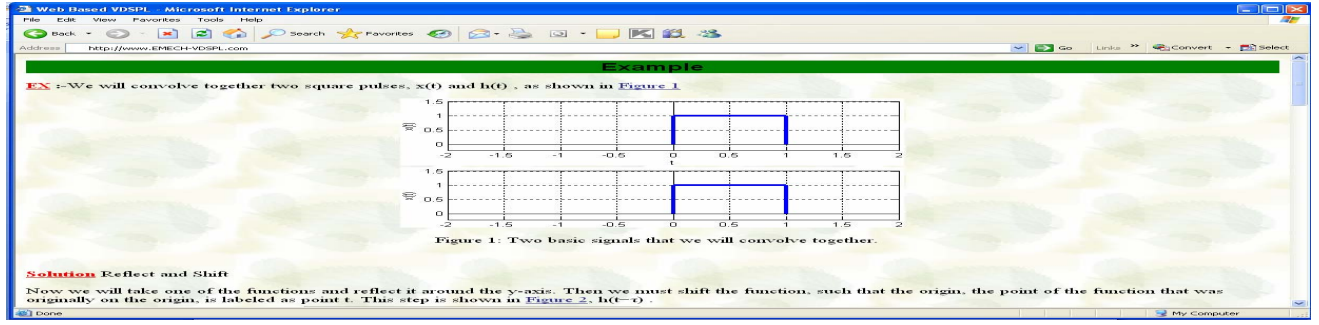

#### **Fig.55 Web page of solved example used in experiment (9).**

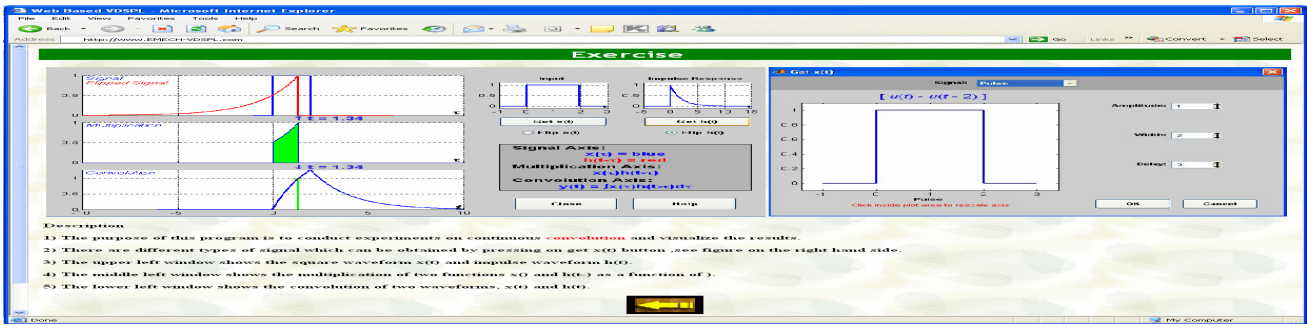

**Fig.56 Web page of exercise for experiment (9).** 

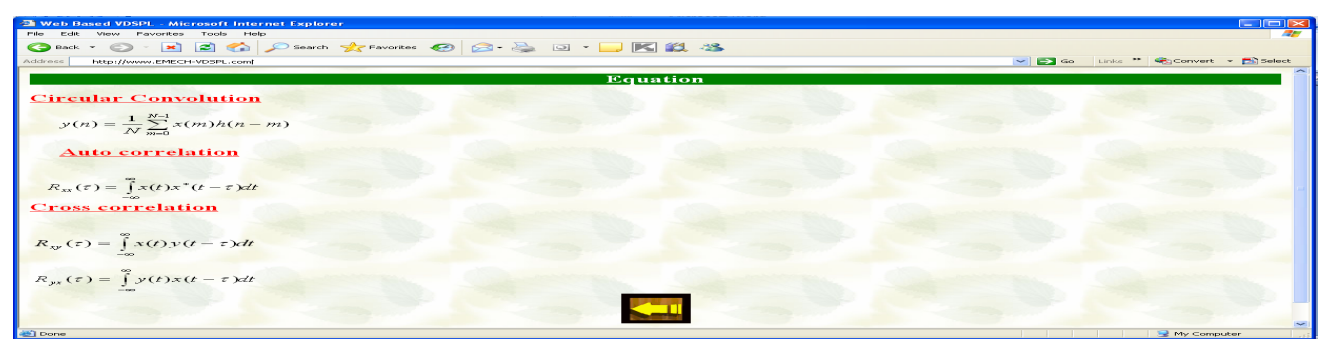

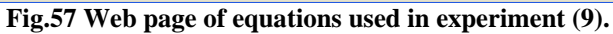

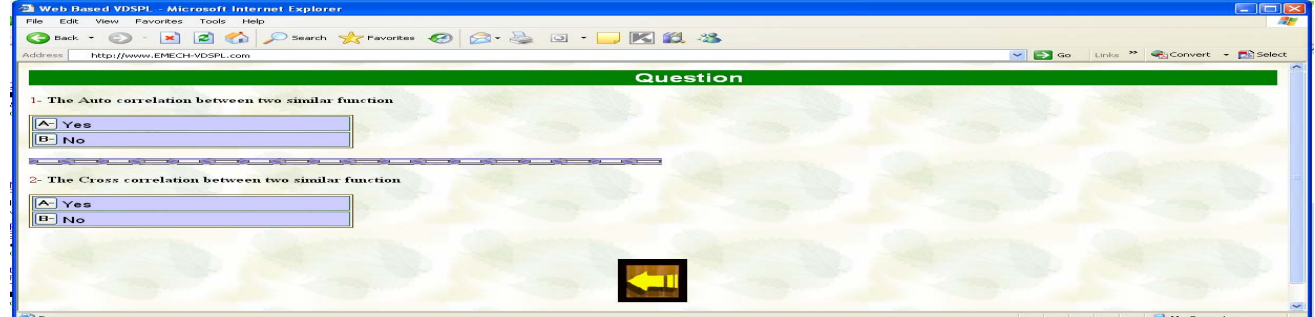

**Fig.58 Web page of self test questions applied in experiment (9).** 

|                          |                                | $-1$ $\sim$<br><b>EN Web Based VDSPL - Microsoft Internet Explorer</b>                                                                                                    |  |  |  |  |  |
|--------------------------|--------------------------------|----------------------------------------------------------------------------------------------------|--|--|--|--|--|
| more.<br><b>Citation</b> | View Favorites<br>Toole        | <b>Automatics</b>                                                                                                    |  |  |  |  |  |
| C D Back -               | $\sim$<br><b>START OF</b>      | <b>BOOK PROVIDED TO BE BEEN BLOG.</b>                                                                                                    |  |  |  |  |  |
| Address                  | International ENECH-VENEL com- | $\sim$ $\approx$ $\sim$<br>Links ** WhConvert +<br><b>Children</b> Continued                                                                                                    |  |  |  |  |  |
|                          |                                |                                                                                                    |  |  |  |  |  |
|                          |                                |                                                                                                    |  |  |  |  |  |
|                          | Virtual DSP Laboratory         |                                                                                                    |  |  |  |  |  |
|                          |                                | Experiment No.11                                                                                                    |  |  |  |  |  |
| objective                |                                |                                                                                                    |  |  |  |  |  |
|                          |                                | <b>Digital Filter</b>                                                                                                    |  |  |  |  |  |
|                          |                                | Svatem                                                                                                    |  |  |  |  |  |
|                          |                                | Imput<br><b>Output</b>                                                                                                    |  |  |  |  |  |
| <b>THEOFY</b>            |                                | <b>BOTH compact</b><br>$745$ corrected $+$<br><b>Info@Edition art</b>                                                                                                    |  |  |  |  |  |
|                          |                                | Noise<br>Signal                                                                                                    |  |  |  |  |  |
|                          |                                |                                                                                                    |  |  |  |  |  |
|                          |                                |                                                                                                    |  |  |  |  |  |
| Example                  |                                | <b>Advantages of Digital Filters</b>                                                                                                    |  |  |  |  |  |
|                          |                                | The following list gives some of the main advantages of digital over analog filters.                                                                                                    |  |  |  |  |  |
|                          |                                |                                                                                                    |  |  |  |  |  |
|                          |                                | 1-A digital filter is programmable, i.e. its operation is determined by a program stored in the processor's memory. This means the digital filter                                                                                                    |  |  |  |  |  |
| <b>EXCIPTIVE</b>         |                                | easily be changed without affecting the circuitry (hardware). An analog filter can only be changed by redesigning the filter circuit.<br><b>CONTRACTOR</b>                                                                                                    |  |  |  |  |  |
|                          |                                | 2-Digital filters are easily <i>designed, tested</i> and <i>implemented</i> on a general-purpose computer or workstation.                                                                                                    |  |  |  |  |  |
|                          |                                |                                                                                                    |  |  |  |  |  |
|                          |                                | 3- The characteristics of analog filter circuits (particularly those containing active components) are subject to drift and are dependent on<br>temperature. Digital filters do not suffer from these problems, and so are extremely <i>stable</i> with respect both to time and temperature. |  |  |  |  |  |
| Ematicas                 |                                |                                                                                                    |  |  |  |  |  |
|                          |                                | 4-Unlike their analog counterparts, digital filters can handle low frequency stands accurately. As the speed of DSP technology continues to<br>increase, digital filters are being applied to high frequency signals in the RF (radio frequency) domain, which in the past was the exclusive  |  |  |  |  |  |
|                          |                                | preserve of manlog technology.                                                                                                    |  |  |  |  |  |
|                          |                                |                                                                                                    |  |  |  |  |  |
| <i><b>Ouasticas</b></i>  |                                | 5-Digital filters are very much more <i>versatile</i> in their ability to process signals in a variety of ways; this includes the ability of some types of<br>digital filter to adapt to changes in the characteristics of the signal                                                         |  |  |  |  |  |
|                          |                                |                                                                                                    |  |  |  |  |  |
|                          |                                |                                                                                                    |  |  |  |  |  |
|                          |                                |                                                                                                    |  |  |  |  |  |
|                          |                                |                                                                                                    |  |  |  |  |  |
|                          |                                |                                                                                                    |  |  |  |  |  |
|                          |                                | <b>In the Committee</b>                                                                                                    |  |  |  |  |  |
|                          |                                |                                                                                                    |  |  |  |  |  |

### **Fig.59 Web page of experiment (11).**

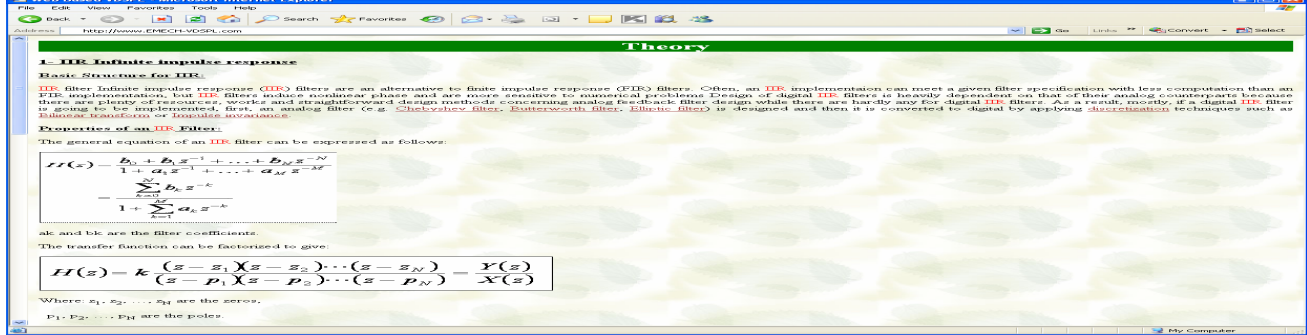

**Fig60 Web page of theory bases for experiment (11).** 

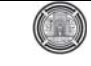

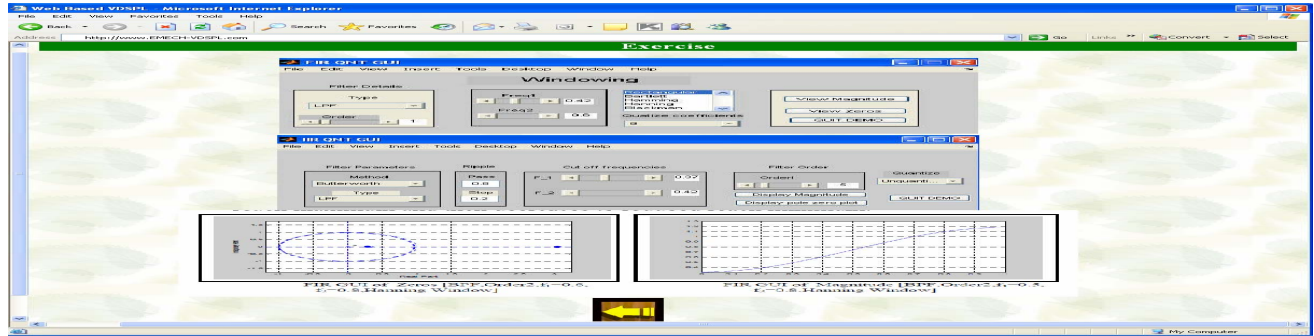

**Fig.61 Web page of exercise for experiment (11).** 

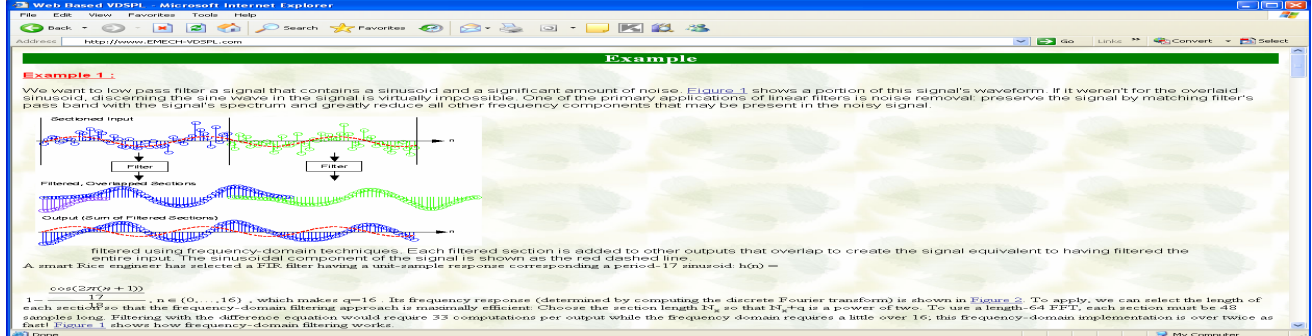

**Fig.62Web page of solved example used in experiment (11).** 

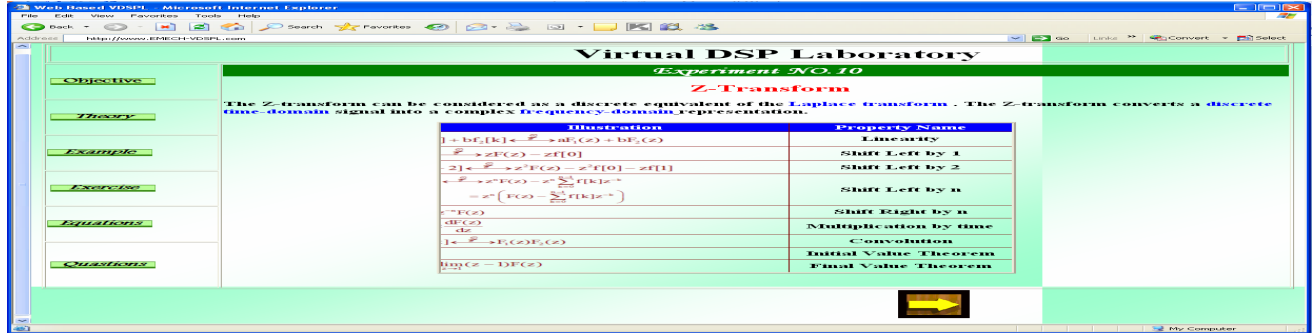

**Fig.63 Web page of experiment (10).** 

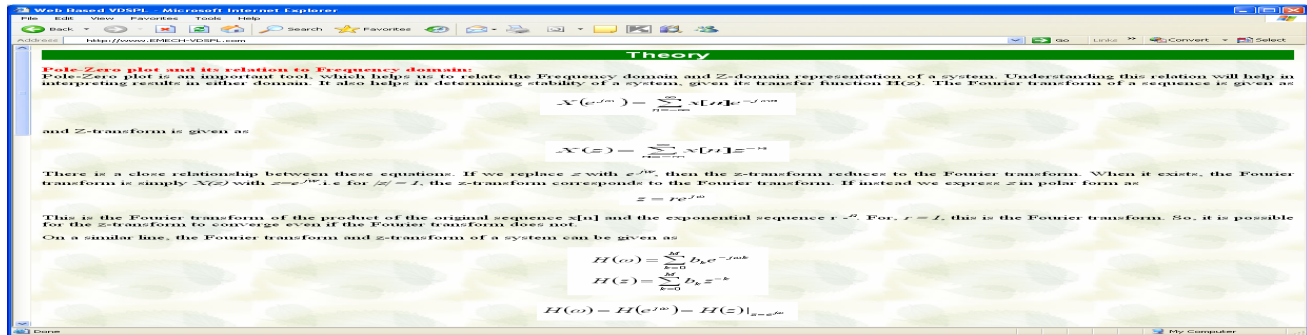

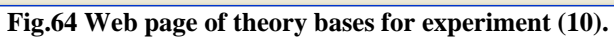

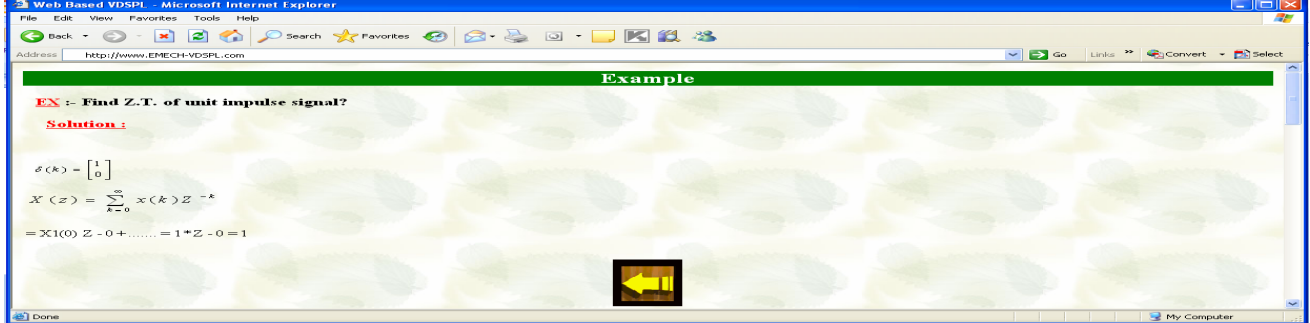

**Fig.65 Web page of solved example used in experiment (10).** 

| <b>El Web Based VDSPL - Microsoft Internet Explorer</b>                                      |                                                                                                    | $-$ 1 $-$ 1 $\approx$                    |
|----------------------------------------------------------------------------------------------|----------------------------------------------------------------------------------------------------|------------------------------------------|
| Film.<br><b>ELCHI</b><br><b>Favorites</b><br>Automatica<br><b>Selection</b><br><b>Weight</b> |                                                                                                    |                                          |
| i est<br>$\sim$<br><b>CO</b> Back<br>$  \times  $                                            | <b>Count to the context CO CO . BO . DIE ISL . SS</b>                                                                                                    |                                          |
| Address<br>http://www.EMECH-VDSPL.com                                                        | $\sim$ $\approx$ $\sim$<br>Linders.                                                                                                    | <sup>22</sup> Sconvert - <b>District</b> |
|                                                                                              | Exercise                                                                                                    |                                          |
|                                                                                              |                                                                                                    |                                          |
|                                                                                              | The Pole-Zero is a GUI program which has been developed to visualize the effect of pole-zero placements on a system's frequency and impulse response.                         |                                          |
|                                                                                              | Edit Options Help Movie Tool<br><b>STAND</b>                                                                                                    |                                          |
|                                                                                              |                                                                                                    |                                          |
|                                                                                              | Pole-Zero Plot<br>$-1.1$<br>Protection and team<br>Zerra Localism                                                                                                    |                                          |
|                                                                                              | <b>TOTAL CONTRACTOR</b><br><b>PRODUCTOR DESCRIPTION</b><br>-                                                                                                    |                                          |
|                                                                                              | 10.15                                                                                                    |                                          |
|                                                                                              | <del>.</del><br>----------                                                                                                    |                                          |
|                                                                                              | $-0.01$<br>-0.3200 0.02474<br>E.O.23024 - 0.91765                                                                                                    |                                          |
|                                                                                              | Lowell, Aren J. Annuncia<br>Law 1 am 1 mond<br>$-$<br>$\overline{H}$                                                                                                    |                                          |
|                                                                                              | Megnitude<br><b>Phane Response</b><br>Imputee Response<br><b>CONTRACTOR</b><br>---------                                                                                      |                                          |
|                                                                                              | <b>Integrity and state</b>                                                                                                    |                                          |
|                                                                                              | <b>MAXABLE I</b>                                                                                                    |                                          |
|                                                                                              | <b>Household</b><br>$T = 1$                                                                                                    |                                          |
|                                                                                              | <b>Channel</b><br><b>CO' choose</b><br>Complete programmed<br><b>Car contactor</b><br>Company and the                                                                         |                                          |
| Feminiscon:                                                                                  |                                                                                                    |                                          |
| differs can add poles, zeros both by mouse click and editing specific poles/zeros.           |                                                                                                    |                                          |
|                                                                                              | Poles/Zeros can be moved around in the z-plane by selecting them and pulling the mouse around, with instant update of the system's frequency/impulse response.                |                                          |
| nre available.                                                                               | Poles/Zeros can be specified indirectly through the system transfer function or filter coefficients. Option to enter them through edit fields or import from an external file |                                          |
|                                                                                              |                                                                                                    |                                          |
|                                                                                              |                                                                                                    |                                          |
|                                                                                              |                                                                                                    |                                          |
|                                                                                              |                                                                                                    |                                          |
|                                                                                              |                                                                                                    | <b>We computer</b>                       |
|                                                                                              |                                                                                                    |                                          |
|                                                                                              | Fig.66 Web page of exercise for experiment (10).                                                                                                    |                                          |
|                                                                                              |                                                                                                    |                                          |

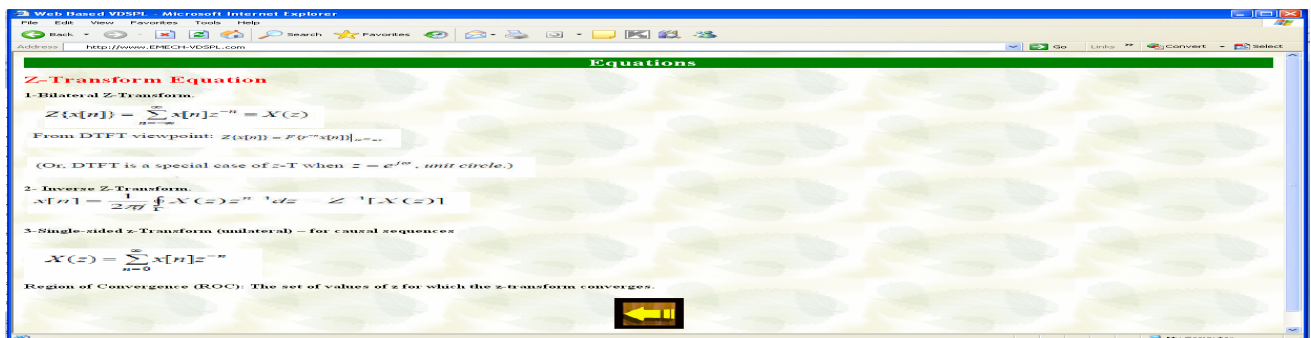

**Fig.67 Web page of equations used in experiment (10).** 

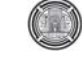

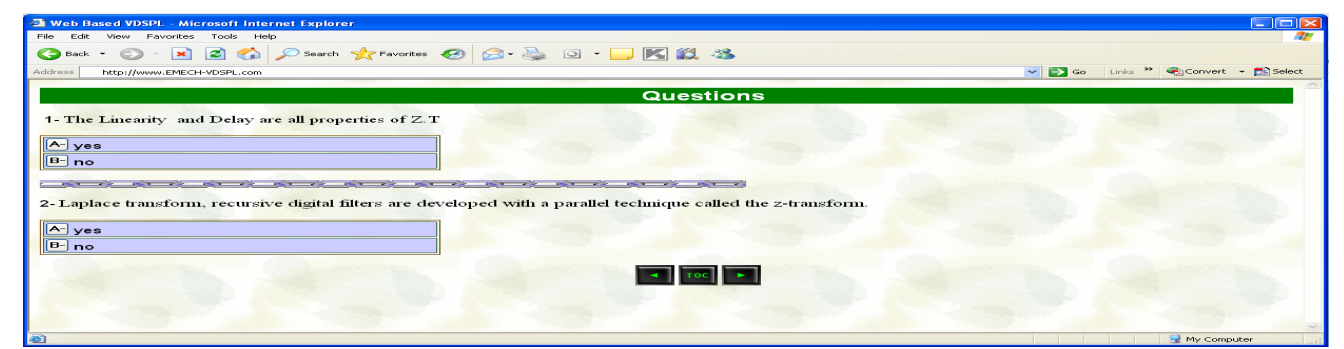

**Fig.68 Web page of self test questions applied in experiment (10).** 

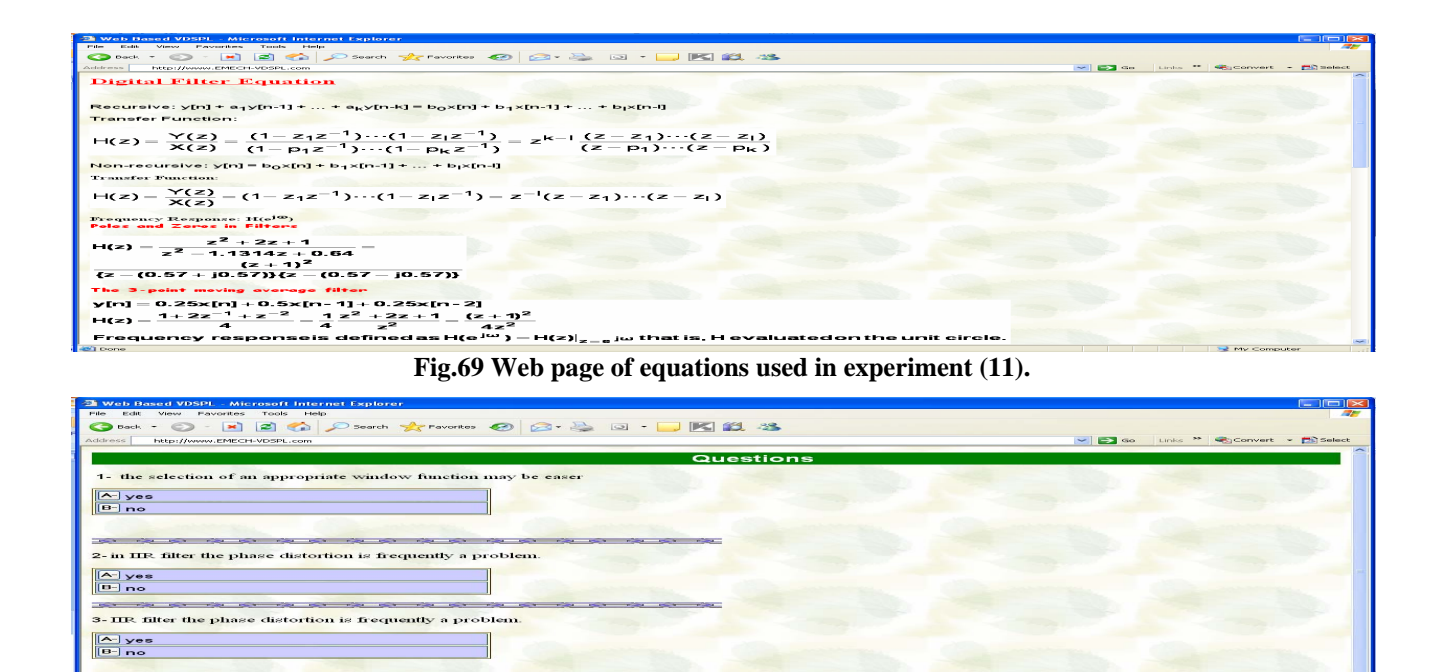

 $\left| \frac{1}{2} \right|$  and  $\left| \frac{1}{2} \right|$ **Fig.70 Web page of self test questions applied in experiment (11).** 

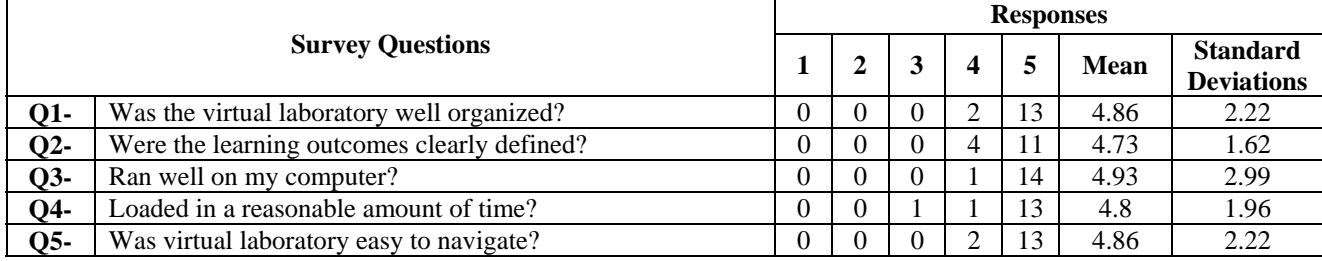

### **Table 1 Survey results**

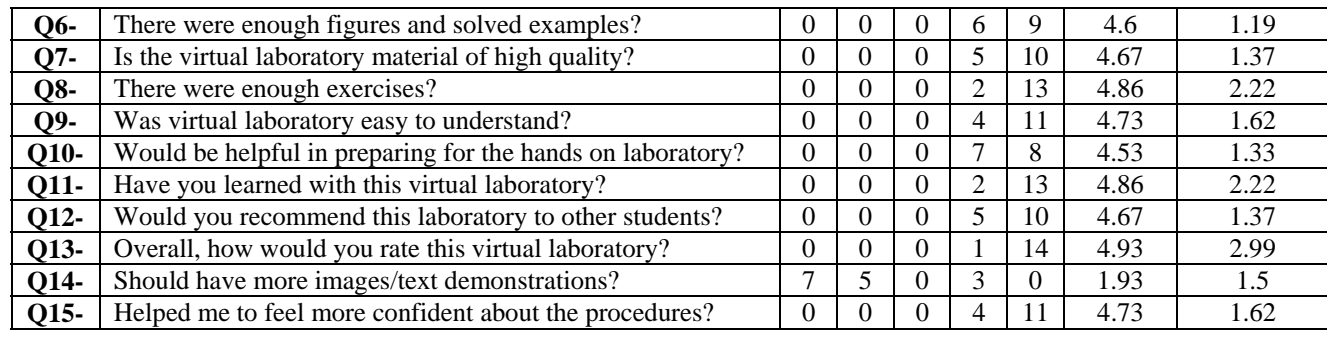